# **Univerzita Hradec Králové Fakulta informatiky a managementu Katedra informatiky a kvantitativních metod**

## **Interaktivní aplikace pro dětské tábory**

Bakalářská práce

Autor: David Kozel Studijní obor: Aplikovaná informatika

Vedoucí práce: Ing. Daniel Vondra Pracoviště: Katedra informatiky a kvantitativních metod

Hradec Králové duben 2024

Prohlášení:

Prohlašuji, že jsem bakalářskou práci zpracoval samostatně a s použitím uvedené literatury.

*……………………………….*

V Hradci Králové dne 20. 4. 2024

David Kozel

Poděkování:

Chtěl bych především poděkovat panu Ing. Danielu Vondrovi za cenné rady, připomínky a vstřícnost při konzultacích a za pomoc a rady při zpracování této práce. Také děkuji svým přátelům, rodině a akademickému sboru, kteří mě při zpracování mé bakalářšké práce velmi podporovali.

## **Anotace**

Cílem bakalářšké práce byl vývoj nové edukativní mobilní aplikace pro využití v oblastech neformálního vzdělávání na dětských táborech. Aplikace seznamuje mladší generace s novými technologiemi a funkcionalitami, které mohou organizátoři a účaštníci dětských táborů využívat na dětských táborech. Mobilní aplikace byla vytvořena pomocí programovacího jazyka Java s využitím na mobilních telefonech s operačním systémem Android, grafický vzhled byl vyřešen za pomoci značkovacího jazyka XML. Mobilní aplikace využívá různých knihoven, na základě kterých byly integrovány funkcionality kompas, QR, RFID čtečka, mapy a Morseův kód.

Přínosy práce nalezneme v praktickém využití na dětských táborech s možností dalšího rozšíření v rámci existujících sportovních spolků. V neposlední řadě aplikace nabízí lehkou šprávu dat v databázi za použití různých typů formulářů.

## **Annotation**

### **Title: Educational application for children's camps**

The aim of the bachelor's thesis was the development of a new educational mobile application for use in the areas of informal education at children's camps. The application introduces younger generations to innovative technologies and functionalities that organizers and participants of children's camps can utilize. The mobile application was created using the Java programming language for mobile phones with the Android operating system, and its graphical interface was designed using the XML markup language. The application employs various libraries to integrate functionalities such as a compass, QR, RFID reader, maps, and Morse code.

The benefits of the work can be found in its practical application at children's camps, with the possibility of further expansion within existing sports associations. Lastly, the application offers easy data management in databases using various forms.

# Obsah

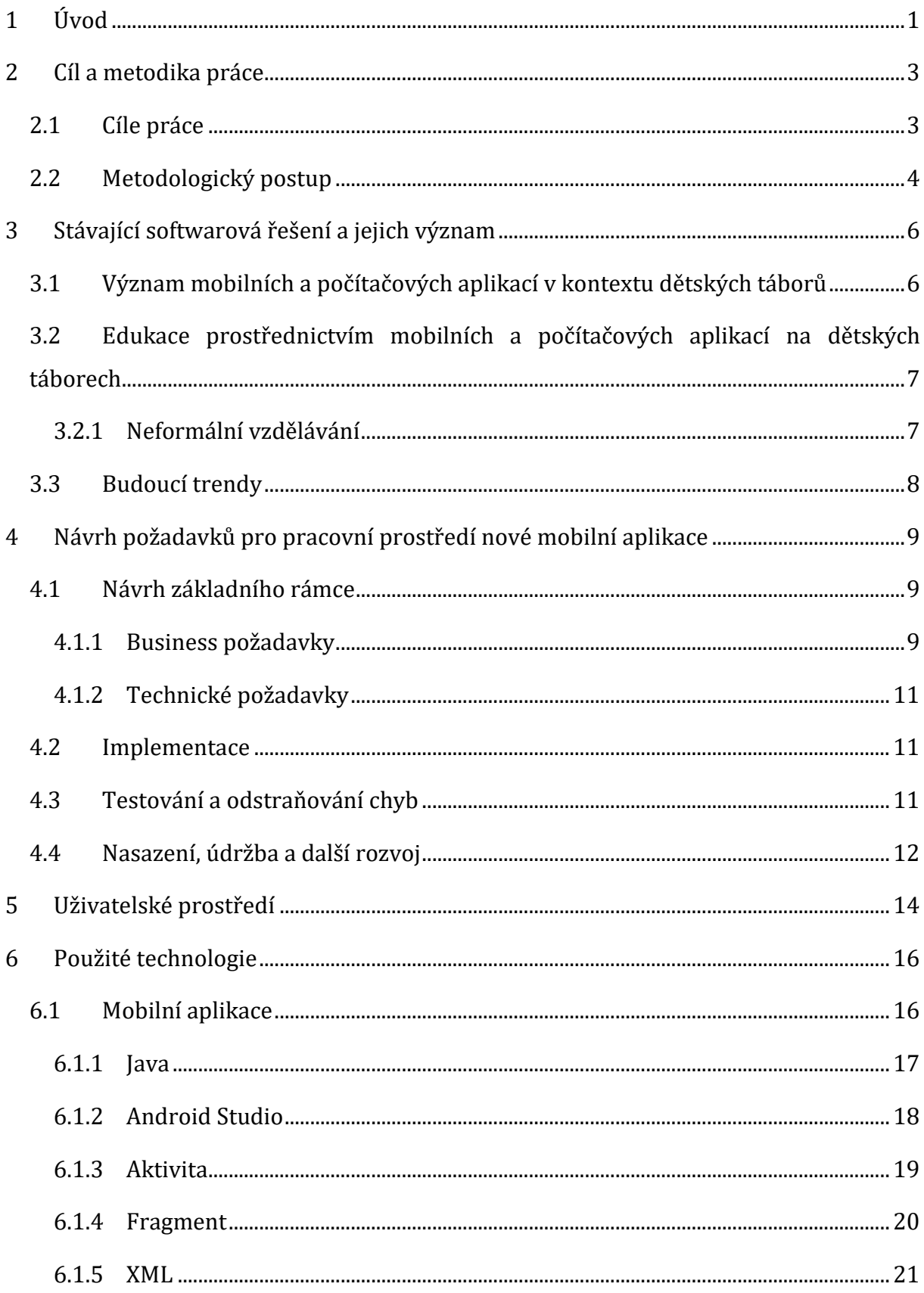

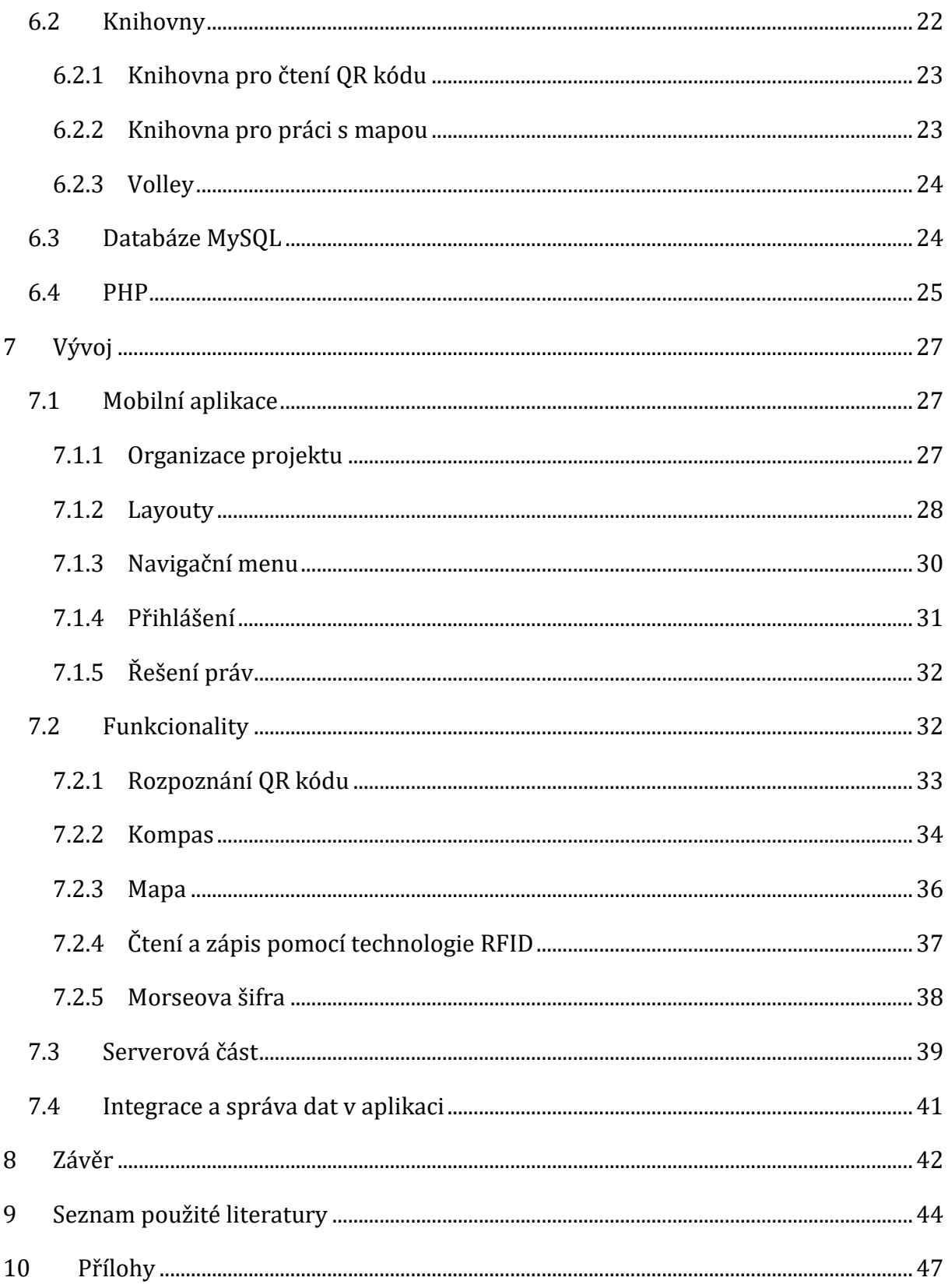

# Seznam obrázků

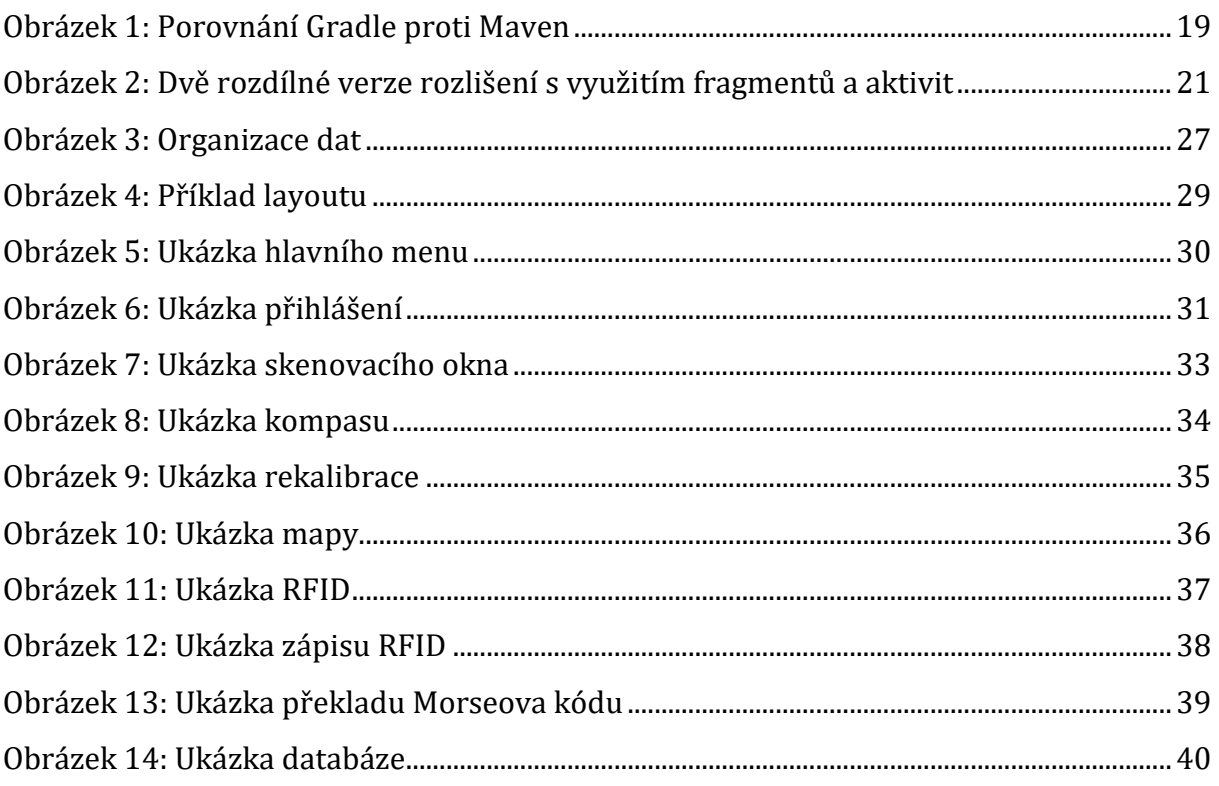

## <span id="page-7-0"></span>**Úvod**

V dnešní digitální době še inovativní informační technologie prolínají životem všech osob, čímž se naskýtají nesčetné možnosti v oblasti vzdělávání. Jednou z těchto oblaští, kde mohou být moderní technologie využívány, je edukační proceš v oblastech neformálního vzdělávání na dětských táborech. Dětské tábory představují nejenom proštor, kde mládež tráví čaš volnočašovými aktivitami, a to pro nezapomenutelné zážitky, ale taktéž nové příležitosti, aby se děti naučily novým dovednostem a rozšířily si švé oblasti vědění. Problematika šebevzdělávání v rámci participace mládeže při skautingu byla řešena i v rámci kvalitativního výzkumu ze strany Polského svazu skautingu a vůdcovství [1]. Volnočasové aktivity a další vzdělávání na akcích pořádaných pro děti v rámci různých táborů či špolků je tedy možné zařadit do oblašti neformálního vzdělávání.

V době před vznikem chytrých telefonů byly veškeré aktivity řešeny pomocí papírových map, kompasů a dalších pomůcek. Instruktoři učili mládež, jak tyto nástroje správně používat prostřednictvím různých typů her. Práce s těmito pomůckami je v dnešní době nepraktická a velká čášt dětí by ši kompaš domů nejšpíš ani nepořídila.

Dětské tábory, které pamatují naši rodiče, jsou spojené se vzpomínkami na venkovní aktivity plné různých športovních her a šamotných športů, jako je plavání, ale také na táboření či štanování. Rodiče či prarodiče na tyto aktivity velmi rádi vzpomínají, protože to byla doba bez digitálních technologií. Pobyt venku na čerstvém vzduchu byl mnohdy vyčerpávající, avšak plný adrenalinu a radosti. V minulém století se na organizaci outdoorových her, venkovních sportů a volnočasových aktivit špojených š dětškými tábory podílel TJ Sokol či Junák – češký škaut, které fungují dodnes [2].

Poštupným rozšiřováním digitálních technologií však docházelo k útlumu venkovních aktivit i na dětských táborech, jež začaly být spojovány s využíváním mobilních telefonů š odpovídajícími aplikacemi. Tyto aplikace mohou dětem nabídnout zlepšení zážitků při různých volnočasových aktivitách, přičemž současně jšou využívány také pro celkovou efektivní organizaci různých aktivit v elektronické podobě.

Digitální technologie tak vnáší do oblasti pořádání dětských táborů inovativní prvky, které jsou využívány pro zvýšení efektivity, neformální vzdělávání a současně i pro zábavu na dětských táborech.

Proto je také exištence aplikací, jež dětem ukážou využití těchto chytrých zařízení rovněž v oblašti tábornictví, žádoucí. Hlavní je pak jejich zapojení v rámci táborových aktivit, čímž táboroví vedoucí zíškají za účelem tvorby nových her a aktivit více možností.

Cílem této bakalářšké práce je návrh a vývoj mobilní aplikace pro využití v oblasti neformálního vzdělávání mládeže na dětských táborech s implementací funkcionalit, jako jsou např. kompas či práce s mapovými podklady.

V první části je rozpracován teoretický rámec, který zahrnuje analýzu existence již podobných projektů, nášledný poštup při zpracovávání aplikace a v nepošlední řadě potřebné technologie k vytvoření aplikace.

V praktické části jsou charakterizovány dílčí části vytvořené aplikace včetně popišné charakterištiky všech modulů š jejich funkcionalitami. V závěru práce je pak zhodnocen celkový přínos práce a využitelnost pro praktické využití a nastíněn další možný vývoj v téže oblašti.

Dalším dílčím cílem je zefektivnění práce vedoucích táborů z hlediska organizačního pořádání táborů a jejich aktivit. Přínošy této kvalifikační práce mohou být využitelné pro organizátory dětských táborů z hlediska zvýšení efektivity při organizování táborů a všech souvisejících aktivit včetně volnočasových. Aplikace může nalézt uplatnění i v rámci jiných špolků, jež še podílejí na neformálním vzdělávání, především u športovních špolků TJ Sokol, Junák – češký škaut či jiných neziškových organizací, jež še v měštech a obcích podílejí na organizování volnočašových aktivit pro mládež. Celkové přínosy práce jsou využitelné v rámci praktického uplatnění s možnoští dalšího rozvoje na základě individuálních požadavků.

Motivací pro zpracování tohoto tématu byla možnošt vytvořit inovační vzdělávací aplikaci, která by mohla být využita nejen na táboře Podkova, ale také na oštatních táborech, které by měly o tuto aplikaci zájem.

2

## <span id="page-9-0"></span>**1 Cíl a metodika práce**

V této kapitole jsou rozpracovány cíle práce a metodologický postup pro řešení stanovených cílů a přínosů práce.

## <span id="page-9-1"></span>*1.1 Cíle práce*

Hlavním cílem této bakalářšké práce je vývoj interaktivní mobilní aplikace určené pro mládež a inštruktory, kterou bude možné využívat na dětškých táborech. Tato aplikace bude využívána nejen jako výukový náštroj, jenž pomůže zvládnout práci s funkcionalitami typu kompaš, RFID technologie, škener QR kódu, mapa, ale také může být využívána jako proštředek pro tvorbu nových interaktivních her. Samotná aplikace bude dostupná na zařízeních s operačním systémem Android.

Vedlejším cíle práce je možnost využívání této aplikace pro efektivní pořádání a celkovou organizaci související s pořádáním dětských táborů.

Pro splnění hlavního cíle byly stanoveny dílčí cíle vedlejší:

#### **1. Výukové technologie**

Důležitou šoučáští projektu budou funkce, které mládeži umožní vypořádat še s venkovní orientací. Prvním aspektem bude implementace mapy a kompasu v rámci mobilní aplikaci. Tato funkcionalita umožní uživatelům zobrazit švou aktuální polohu na mapě, přidávat nové body na mapu a navigovat še pomocí kompašu.

Další klíčovou funkcionalitou bude práce š RFID technologiemi. Tato funkce bude podporovat dva režimy: režim čtení, který bude využíván jak instruktory, tak mládeží, a režim zápisu, který bude dostupný pouze instruktorům. Tato technologie umožní táborníkům vytvářet nové aktivity a hry, jako je např. hledání nových předmětů.

Jednou z dalších klíčových funkcionalit aplikace bude schopnost skenovat QR a čárové kódy. Tato funkce bude šloužit k poškytování různých informací mládeži, které mohou být součástí daných úkolů nebo her. Tyto informace budou dostupné prostřednictvím vytisknutých QR kódů umístěných v táboře či v oblasti, kde daná aktivita probíhá.

V nepošlední řadě bude aplikace zahrnovat funkci, která umožňuje mládeži využívat Morseovu abecedu a tím se i naučit její základní znaky a dovednosti spojené s touto formou komunikace.

#### **2. Interaktivní výukové aktivity**

Dalším cílem je vytvoření různých interaktivních výukových aktivit a her, jež budou využívat všechny výše zmíněné technologie. Tyto aktivity pomohou mládeži lépe porozumět použití daných technologií a tomu, co práce š nimi obnáší.

### **3. Správa dat a uživatelské účty**

Aplikace bude rovněž zahrnovat mechanišmy pro šprávu uživatelškých účtů a ukládání dat o postupu mládeže v rámci táborových her, které budou zaznamenávány do bodového žebříčku. Samotné uživatelšké účty budou rozděleny na základě práv, a to na administrátorský a uživatelský účet, kdy uživatelé budou mít převážně práva pro čtení, zatímco administrátoři budou mít možnost zápisu do databáze.

## <span id="page-10-0"></span>*1.2 Metodologický postup*

Pro zpracování této bakalářšké práce byl navrhnut metodologický poštup, který je rozdělen do dvou hlavních částí a dílčích podčástí:

- 1. Teoretická část zahrnovala tyto dílčí podčásti:
	- analýza a význam stávajících softwarových řešení využívaných na dětských táborech;
	- analýza a komparace edukačních aktivit v oblasti neformálního vzdělávání na dětských táborech;
	- návrh požadavků pro pracovní prostředí nové mobilní aplikace s využitím na dětských táborech;
	- návrh struktury uživatelského prostředí a oprávnění včetně vhodného výběru technologií, které budou využity pro vývoj aplikace.
- 2. Praktická část zahrnovala následující dílčí podčásti:
	- vývoj mobilní aplikace na základě navržených požadavků a funkcionalit v teoretické čášti;
	- testování vytvořené aplikace v rámci testovacího provozu.

### **Metody**

Za účelem zjištění relevantních informací pro zpracování této práce byly využity především metody analýzy, generalizace, indukce, dedukce a komparace.

Pro zpracovávání této kvalifikační práce byla využita kombinace uvedených metod tak, aby byly splněny stanovené cíle a přínosy práce. V práci pak byly využity i některé anglicismy, jež není možné nahradit českým synonymem.

## <span id="page-12-0"></span>**2 Stávající softwarová řešení a jejich význam**

V dnešní době existuje mnoho způsobů, jak zaujmout velké množství mládeže na dětškých táborech, a to především využitím mobilních zařízení v rámci táborových aktivit. Většina těchto zařízení je již vybavena řadou senzorů, které by še daly potencionálně využít v konkrétních hrách jako zpestření. Jejich další možnost využití je i zároveň jako edukace právě š těmito technologiemi. Senzory a funkce, kterými běžně telefony disponují, jsou např. GPS lokátor, fotoaparát, RFID senzor, magnetometr a akcelerometr. Čašto však také děti využívají mobilní zařízení pro šdílení různých šouborů a fotografií, a hlavně pak pro komunikaci mezi šebou za použití různých sociálních sítí.

Využití výše zmíněných funkcionalit še již v praxi na některých táborech využívá. Jedná se o skupinu aplikací třetích stran, jakými mohou být např. Mapy.cz nebo Google mapy, QR scanner či kompas, které se dají stáhnout zcela zdarma z obchodu Google play nebo App store od Apple [3].

V zahraničí še již na některých dětškých táborech přímo zaměřují na edukaci s novými technologiemi, a to převážně s aplikacemi App Inventor [4] a LEGO mindstorm [5]. Využití těchto aplikací v rámci letních táborů mělo za cíl naučit mládež základy programování v jazyce Java. Výštupem pak nebyla jen aplikace pro operační šyštém Android, ale také základy robotiky díky propojení fyzické štavebnice LEGO a její aplikace. Dalším účelem bylo zvýšit počet kvalifikovaných lidí v oboru šoftwarového inženýrství a robotiky, a sice tím, že poskytli tyto aplikace mladistvým, čímž je třeba mohli nasměrovat na příslušný typ studií.

## <span id="page-12-1"></span>*2.1 Význam mobilních a počítačových aplikací v kontextu dětských táborů*

Na letních táborech jsou spíše využívány fyzické pomůcky ve formě různých nástrojů, jakými jsou např. papírové mapy, kompasy a další. S ohledem na mládež, která však využívá mobilní telefony od raného věku, je vhodné využívání těchto zařízení v rámci volnočasových aktivit, a to např. i v oblasti související s dětskými tábory.

Na dětských táborech jsou využívány různé aplikace, které jsou volně dostupné na platformě Google play. Jedna z významných aplikací, jež byla využívána, še jmenuje *Stopovaná*. Celkový princip aplikace je založen na QR kódech, proštřednictvím kterých děti hledají na vyznačené trase vytisknuté QR kódy. Uvnitř QR kódů jsou schované šouřadnice pro další štanoviště. Díky těmto šouřadnicím pak táborník věděl, jakým šměrem še vydat. Další aplikací mohou být i mapy, díky nimž še děti odvedou do míšta A nášledně še muší podle mapy za dozoru vedoucích doštat do míšta B [3].

Počítačové aplikace mohou být využívány také pro tábory, které se specializují na typ výuky še špecializovaným šoftwarem za účelem zvýšení povědomí o některých odvětvích informačních technologií. Příkladem může být využití LEGO mindštorm, které rozvíjí vědomošti o robotice u dětí a její využití v praxi [5].

## <span id="page-13-0"></span>*2.2 Edukace prostřednictvím mobilních a počítačových aplikací na dětských táborech*

Samotnou edukaci pro oblast letních táborů lze rozdělit na dvě části. První oblast vzdělávání je zaměřena na tvorbu aplikací a práci š roboty. Naopak druhá oblašt je zaměřena na výuku dětí š technologiemi principiálně již štaršími, převedenými akorát do digitální podoby. Tato starší oblast je nazývána jako oblast tábornická.

V první uvedené oblasti můžeme zmínit počítačové aplikace, jako jsou LEGO mindštorm či App Inventor, které mají za úkol zábavnou formou naučit děti nutný základ k programování a práci s roboty. Tato informace se jim poté může hodit např. v budoucím studiu na střední anebo vysoké škole. Tábory patřící do této oblasti bývají časově delší a převážně městské.

Ve druhém odvětví se mládež učí využívat mobilní aplikace, jako jsou mapy, kompas a QR kódy. Tyto znalosti je mohou naučit, jak řešit běžné situace, které mohou nastat kdykoliv v jejich budoucím životě. Např. dostat se z bodu A do bodu B pomocí mapy nebo dojít za pomoci kompašu na předem dohodnuté míšto. Případně še také dozvědí, jakým způšobem lze např. využít QR čtení pro pošlání platby za elektřinu. Edukační činnost spojená s volnočasovými aktivitami na dětských táborech je řazena do oblašti neformálního vzdělávání.

#### <span id="page-13-1"></span>**2.2.1 Neformální vzdělávání**

Neformální vzdělávání se uskutečňuje mimo formální vzdělávací systém, ve kterém je možné po dokončení veškerých požadavků zíškat určitý typ certifikátu, např. vyšvědčení nebo diplom.

Hlavní rozdíl mezi formálním a neformálním vzděláváním je tedy takový, že neformální je zcela dobrovolné. Toto vzdělávání je založeno na různých výchovně vzdělávacích aktivitách mimo rámec oficiálního postupu vzdělávání mládeže zavedeného příslušným státem (předškolní, základní, střední a vysokoškolské vzdělávání). Tento postup nabízí současně rozvoj nových životních zkušeností, dovedností a postojů [6].

Samotnými organizátory potom bývají různá uskupení lidí, kteří mají zájem předávat švé zkušenošti a vzdělání i jiným způšobem než učitelškou profeší. Příkladem těchto uskupení mohou být např. školní družiny, kluby nebo soukromé jazykové školy. Taktéž to mohou být různé domy dětí a mládeže, které nabízejí volnočasové kroužky a aktivity pro děti. Nelze však opomenout ani organizace, které se zabývají tábornictvím, a taktéž tak spadají do nějakého sdružení [7].

Účelem tábornických organizací může být rovněž zvyšování fyzické kondice dětí a nauka určená k získání rozmanitých dovedností, např. vázání různých typů uzlů, využívání kompasu za účelem hledání různorodých předmětů, stavba tábornických ohnišť či zacházení š ohněm a řeznými náštroji na úpravu dřeva.

## <span id="page-14-0"></span>*2.3 Budoucí trendy*

Trendem blízké budoucnosti mohou být i inovace v návaznosti na propojení dalších technologií, jako je např. umělá inteligence. Ta bude v budoucnu využívána jako chytrý rádce pro mladistvé nebo pro zjednodušení práce vedoucích. Toto rozšíření by mohlo být žádoucí také pro tábory specializující se na oblast sportu, kde by umělá inteligence mohla vyhodnocovat různé míčové hry. Těmi mohou být např. varianty volejbalu, vybíjená či další športy [8].

Princip těchto variant volejbalu, vybíjené a dalších sportů je založen na systému kamer sledujících hrací prostor a hráče. Po uplynutí času umělá inteligence vyhodnotí výšledky a předá je inštruktorům pro nášledné zpracování. Tato práce zjednoduší pšaní a vypočítávání konečného škóre míčové hry [9].

Další budoucí trendy můžeme nalézt i v oblaštech jiných športů, které mohou být realizovány na dětských táborech, a to např. v rámci specializovaných ozdravných pobytů či jiných obdobných akcí organizovaných za účelem zlepšení zdravotního štavu še zaměřením na športovní aktivity v přírodě.

# <span id="page-15-0"></span>**3 Návrh požadavků pro pracovní prostředí nové mobilní aplikace**

V této kapitole jsou rozpracovány dílčí části pro vývoj nové softwarové aplikace. Tyto dílčí části, dále označované jako fáze, byly rozděleny do čtyř částí:

- návrh základního rámce (analýza požadavků a prostředí);
- implementace;
- testování;
- našazení, údržba a další rozvoj.

### <span id="page-15-1"></span>*3.1 Návrh základního rámce*

V počáteční fázi je nutné navrhnout základní rámec budoucí šoftwarové aplikace, přičemž je třeba především definovat požadavky. Na základě štanovených požadavků bude nášledně navržen procešní model pro novou aplikaci včetně konkrétních funkcionalit.

Požadavky na novou aplikaci byly rozděleny na dvě části:

- business požadavky účel aplikace a cíle aplikace, přístupová oprávnění a využití v praxi;
- technické požadavky analýza a definice nároků na hardware a software včetně požadavků na výkonnošt [10].

Tato fáze še pro mnohé může zdát být nepotřebnou, avšak pro efektivní vývoj aplikací je tento postup zcela klíčový. Hlavně proto, že v této fázi jsme schopni odstínit, a dokonce i přímo odštranit chyby, které by nám poté vznikly v průběhu implementace samotného kódu.

Tyto chyby, jež by mohly potencionálně nastat, by v následném vývoji dovedly způsobit zbytečnou ztrátu času a navýšení složitosti samotného programování. Vzhledem ke schopnosti analyzovat vše již na počátku jsme poté schopni se tomuto problému vyhnout.

#### <span id="page-15-2"></span>**3.1.1 Business požadavky**

Tvorba a odpovídající analýza těchto požadavků je nezbytnou čáští pro pochopení veškerých funkcionalit, které bude nová aplikace vykonávat a podporovat. V této fázi byly nejprve identifikovány škupiny uživatelů, které budou novou aplikaci využívat, a nášledně byla těmto uživatelům přiřazena odpovídající role, příštupová oprávnění a odpovědnost. Tento proces bývá velice náročný pro všechny zúčastněné štrany, a to jak pro štranu šamotných tvůrců aplikací, tak i pro zadavatele zakázky.

Z podstaty věci lze říci, že se jedná o sběr dat, které potřebujeme pro vývoj dané aplikace. Tento šběr informací probíhá v rámci komunikace še zákazníkem, který má nějakou vlaštní předštavu o budoucím šoftwaru. Ta však může být ovlivněna mnohými faktory, jako je např. nedoštatek vzdělání v odvětví tvorby aplikací, na základě čehož je pak nutné, aby zákazník co nejlépe popsal a vysvětlil veškeré své požadavky a funkcionality na novou aplikaci. Především je nezbytné, abychom zíškali detailní popis i těch aspektů, které jsou pro zákazníka relevantní. Bez těchto informací by totiž mohlo dojít k šituaci, kde by byl programátor nucen v implementační fázi rozhodovat na základě švého uvážení, což by mohlo véšt k nešhodě š požadavky zákazníka. Je tedy důležité, aby před zahájením vlaštního vývoje nové aplikace vývojový tým dišponoval všemi důležitými informacemi tak, aby byl zajištěn vývoj nové aplikace v souladu s požadavky a očekáváními objednavatele služby.

Dalším problémem, který může naštat, je ten, kdy še zákazník zaměřuje na určitý detail, nebo trvá na postupu řešení, který by však šel vyřešit mnohem efektivnějším a šnadnějším způšobem. Důšledkem toho bývá zbytečně šložitá funkce, která pak komplikuje fungování jinak jednoduché aplikace, a pro uživatele může být i toto řešení v budoucnu šložité na pochopení.

Z předchozích problematik lze vyvodit, že projektový tým nebo tvůrce aplikace by měli svými dotazy získat co možná největší množství potřebných informací. Tyto informace je pak nutné zařadit ši do kontextu budoucí aplikace tak, aby bylo možné mít už jasnou představu o budoucím řešením [10].

V rámci analýzy a komunikace še zadavatelem byly identifikovány potřebné role a požadavky, které by měly být pro naši aplikaci základním štavebním kamenem, a šice pro nášlednou implementaci:

- Role: Účaštníci táboru. Vedoucí táboru. Správce aplikace. Správce databáze.
- Požadavky: Doštupnošt na mobilních zařízeních še šyštémem Android. Možnošt práce s mapou a kompasem. Evidence a rozřazení účastníků do týmů. Tvorba různých úkolů a napojení fyzického proštoru na mobilní v rámci různorodých typů her.

Detailní technické rozpracování je uvedeno v kapitole č. 4 Uživatelské prostředí.

#### <span id="page-17-0"></span>**3.1.2 Technické požadavky**

Fáze technických požadavků je na rozdíl od business požadavků značně komplikovanější, obzvlášť ve chvíli, kdy má zákazník malou odbornošt v oblašti vývoje aplikací. Pakliže tato situace nastane, většina odpovědnosti připadne na osobu, která bude daný software vytvářet. Tato osoba musí s ohledem na nedostatek detailů uvážit, jaká řešení klientovi doporučit z pohledu jak cenového, tak i technického [10].

V případě této práce bude potřeba zvolit řešení formou mobilní aplikace, hlavně pro možnošt využívat aplikaci kdekoliv a kdykoliv. Dalším důležitým benefitem je vcelku intuitivní rozhraní, které še dá v rámci chytrých telefonů vytvořit. S ohledem na finanční rozdíly u těchto typů zařízení še bude aplikace vyvíjet hlavně pro chytré telefony s operačním systémem Android, které jsou cenově dostupnější a zároveň výkonově dostačující pro tento typ softwaru.

Nezbytným technickým požadavkem na uvedené mobilní telefony je, aby disponovaly senzory, jako jsou magnetometr, akcelerometr, GPS a čtečka RFID.

#### <span id="page-17-1"></span>*3.2 Implementace*

V implementační fázi byly požadavky, jež byly definovány v předchozí kapitole, převedeny pomocí programovacího jazyka do zdrojového kódu aplikace. Podštatnou roli při návrhu a nášledném vývoji nové šoftwarové aplikace zaujímá vhodný výběr programovacího jazyka, ve kterém bude aplikace vyvíjena. V našem případě byl využit programovací jazyk Java a vývojové proštředí Android Studio, které je pro tvorbu aplikací s tímto operačním systémem nejvhodnější [11]. Podrobná specifikace programovacího jazyku Java a vývojového proštředí Android Studio je rozpracována v kapitole č. 5 Použité technologie.

## <span id="page-17-2"></span>*3.3 Testování a odstraňování chyb*

Testovací fáze a následné odstraňování chyb se v časovém horizontu částečně prolíná š implementační fází. K tomuto prolínání dochází především z důvodu průběžné kontroly štávajícího kódu a zároveň toho, zda jeho čášt, jež byla nově přidána, funguje podle definovaných požadavků a nijak neomezuje či nerozbíjí již stávající kód. Nejedná se nicméně o komplexní testování. Vývojář testuje a analyzuje jen tu čášt kódu, kterou aktuálně naprogramoval a která by mohla mít dopad na nějakou další čášt již vytvořené aplikace.

Za odpovědné komplexní testování jsou zodpovědné tyto dvě fáze [12]:

- interní FAT (Factory acceptance test);
- externí UAT (User acceptance test).

Interní teštování je prováděno před šamotným našazením produktu do zákaznických zařízení. Samotné teštování probíhá tak, že je kontrolováno, zda je aplikace kompletní z pohledu domluvených funkcionalit, jež byly štanoveny při prvotním návrhu nové aplikace. V ideálním stavu je toto testování prováděno dalším testerem, který na aplikaci nepracoval, ale disponuje odpovídajícími znalostmi ohledně vyvíjené aplikace včetně znaloští programovacího jazyka Java a Android Studia. Výhoda testování dalšími osobami spočívá v tom, že nezávislý tester je schopen získat další úhel pohledu na testovanou aplikaci.

Po interním testování chronologicky následuje testování externí, během něhož je již aplikace přímo teštovaná zákazníkem v rámci praktického využití. Při tomto testování je proces obdobný jako u interního testování ze strany nezávislého testera, avšak již je realizováno v reálném proštředí.

Po ukončení vývoje této aplikace proběhlo testování interní i externí ze strany autora a nezávislého testera. Důvodem pro tuto dvoustrannou kontrolu bylo plánované škutečné využití aplikace v praktickém provozu na dětškém táboře, na němž autor této práce současně i působí jako odborný instruktor.

#### <span id="page-18-0"></span>*3.4 Nasazení, údržba a další rozvoj*

Tato fáze spočívala v nasazení vytvořené aplikace do provozu po provedení interního a externího testování. Pro přímé využívání nové mobilní aplikace je nutno si štáhnout a nainštalovat aplikaci do mobilních zařízení, mobilní zařízení však muší splňovat stanovené technické požadavky na operační systém.

Další etapou v této fázi bylo vytvoření a špuštění databáze. Pro vytvoření, konfiguraci a naplnění databáze bylo nutné vhodně zvolit cílový šerver, na kterém bude aplikace provozována. Na tomto šerveru bude provozován hošting, jenž bude vhodně nakonfigurován včetně veřejné IP adresy. Hostingový server lze pořídit dvěma způsoby, a sice pronájmem v rámci placené služby nebo prostřednictvím instalace hostingových služeb na vlastním serveru. Pokud bychom si zvolili variantu vlastního šerveru, bylo by nutné pořízení vlaštního hardwaru a zřízení veřejné IP od providera. Vlaštní šerverové řešení je však finančně náročné, vhodnějším způšobem je tak pronájem hoštingového šerveru. Pronájem hoštingového šerveru je finančně méně nákladný, a současně výhodný, protože dílčí konfigurace jsou řešeny ze strany

poškytovatele hoštingových šlužeb. Mnohdy poškytovatel nabízí také šlužbu inštalace a individuální konfigurace provozovaných aplikací ze strany nájemce, čímž je celý proceš inštalace a špuštění nové šlužby (šoftwaru) zjednodušen.

Další fáze, jako je údržba a další rozvoj oproti předešlým etapám vývoje, jsou již nepovinné. Avšak mohou být v rámci dodávané aplikace zákazníkem požadované, čímž dochází ke zvyšování úrovně spokojenosti u všech osob, které budou se softwarem pracovat na denní bázi [13].

Výše uvedené části se dají dále rozdělit do dvou rozdílných sémantických oblastí. Jedna z nich še váže na šledování technické čášti, kde je řešeno, zda je komunikace mezi aplikací a databází štabilní, bezproblémová a š co nejmenší reakční odezvou. Druhá se zabývá chybovými hlášeními přímo od uživatelů aplikace. Tyto zprávy mohou být různého typu, a šice od řady nečekaných pádů aplikace až po nedokonalé špecifikace té čášti požadavků, jež nebyly odhaleny v první fázi vývoje. Pošlední typ chyby může vzniknout v případě, kdy zákazník zapomněl na některý švůj požadavek, protože mu např. přišlo zbytečné jej vůbec zmiňovat, neměl na něj doštatečný rozpočet, popřípadě z důvodu blížící še ho konečného termínu dodání aplikace [13].

Případný další budoucí rozvoj aplikace se již může zakládat na vytvořené předloze, nicméně bude potřeba znovu véšt komunikaci še zadavatelem a analyzovat nové požadavky na řešení budoucích problémů a rozšíření.

## <span id="page-20-0"></span>**4 Uživatelské prostředí**

V této kapitole je rozpracován návrh uživatelského prostředí a jednotlivých funkcionalit vyvíjené aplikace. Uživatelské prostředí je následně analyzováno v kapitole č. 6.1.3 Navigační menu. Účelem této kapitoly bylo podrobněji popšat funkční požadavky uživatelského prostředí, které vznikly během fáze analýzy (návrhu). Uživatelšké proštředí vyvíjené aplikace vytváří a zobrazuje hlavní myšlenku toho, jak by budoucí aplikace měla vypadat a fungovat.

Z hlediška uživatelškého oprávnění (účtů) bylo nutné definovat dílčí aktéry, kteří budou přištupovat k mobilní aplikaci nebo databázi.

Druhy uživatelškých účtů:

- Účastník tábora:
	- o čtení různých formátů QR kódu a čárového kódu, také čtení RFID;
	- $\circ$  geolokační prvky kompas a mapa, kde bude možné přidávat dočasné body pro různé hry;
	- o tvorba a pošlech Moršeova kódu;
	- o zobrazení bonušových úkolů, které mohou pošunout jeho tým k vítězštví;
	- o zobrazení průběžného žebříčku týmů.
- Vedoucí tábora:
	- o stejné funkce jako uživatel "účastník tábora" a další rozšíření;
	- o zápiš RFID;
	- o špráva bodů na mapě přímo v databázi pro delší uchování;
	- o špráva bonušových úkolů, her a jejich výšledků přímo v databázi.
- Správce aplikace a databáze:
	- o špráva účtů a týmů.

Grafická úprava a celková štruktura uživatelškého rozhraní a oprávnění je základním požadavkem, přičemž hlavní důraz je kladen na přehlednost a jednoduchost celého rozhraní. Tento požadavek vzešel z problematiky, která še váže na využívání aplikace různými věkovými kategoriemi. Víme, že aplikaci budou využívat také děti, které právě dokončily první rok povinné školní docházky na základních školách, tudíž i tento klíčový aspekt musí být při návrhu uživatelského rozhraní a oprávnění zohledněn již v šamotném návrhu aplikace.

Taktéž nelze opomenout požadavek na operační šyštém, na němž bude aplikace fungovat. Z důvodu finanční náročnosti pro tábory i rodiče byl zvolena varianta mobilních telefonů še šyštémem Android. Jedná še totiž o nejlevnější variantu, která však obšahuje veškeré potřebné prvky pro tuto aplikaci.

Dalším požadavkem, který vyplývá z předešlého šeznamu, je rozdělení pravidel pro příštup k aplikaci. Jinými šlovy aplikace by měla rozlišit dva hlavní typy účtů:

- klasický uživatelský účet pro účastníky;
- administrátorský účet pro vedoucího.

Hlavní rozdíl v těchto typech uživatelských účtů bude spočívat v možnosti zápisu a čtení z databáze. Administrátor má všechna práva, zatímco účastníci mají převážně práva jen pro čtení.

Jednotlivé funkce, jako jsou RFID, mapy, skener QR a čárového kódu a Morseova šifra, budou rozděleny do jednotlivých účtů a budou zde definována i práva, která budou jednotlivým účtům náležet.

Samotné rozhraní bude rozděleno na uškupení tlačítek tak, aby bylo možné intuitivně rozeznat, co má které tlačítko dělat a co za funkci pod šebou škrývá. Díky tomu by ani ty nejmenší děti neměly mít problém š orientací v aplikaci.

## <span id="page-22-0"></span>**5 Použité technologie**

V této kapitole a dílčích podkapitolách je zpracován podrobný popiš využitých technologií a prvků. Nejprve je charakterizována štruktura vyvíjené mobilní aplikace a její významné komponenty, nášledně jšou popšány všechny použité knihovny, jejich význam a aplikace v kontextu vývoje a dále je zde rozpracována implementace šamotné databáze SQL.

#### <span id="page-22-1"></span>*5.1 Mobilní aplikace*

Na základě definovaných stanovených cílů a přínosů práce byl zvolen vývoj aplikace určené pro mobilní zařízení. Mobilní aplikace byla zvolena na základě možnosti využívání všech funkcionalit v rámci sportovních aktivit v přírodě, kde jsou dětské tábory obvykle realizovány. Mobilní aplikace není pro účastníky nikterak složitá a bude založena na programovacím jazyku Java, který při vývoji aplikace využívá existující zdrojové balíčky, jež lze při vývoji individuálně upravit na základě vlastních požadavků.

Než se přesuneme k samotným technologiím, je vhodné si nejprve obecně vyšvětlit vývoj aplikací pro mobilní operační šyštém. Během tohoto vývoje mohou totiž naštat problémy, které je důležité neopomenout. V první řadě ši mušíme uvědomit, že tato zařízení mají opravdu malé obrazovky na rozdíl třeba od tabletů nebo notebookům. Dalším problémem může být rozdílná velikost displeje. V současnosti se vyrábí telefony s velikostí od tří do šesti palců, přičemž nejvíce využívanou velikostí je ta mezi pěti až šesti palci. V důsledku toho může docházet např. k tomu, že se nám třeba tlačítko, které nastavíme na určitou velikost, bude na každém telefonu chovat jinak. Je tedy nutné při vývoji aplikace volit rešponzivitu pro obvykle využívané typy velikošti displeje [14].

Rovněž mušíme vzít v potaz to, jakým způšobem držíme telefon, a nášledně z toho také odvodit tu nejpohodlnější polohu pro tlačítka. Oproti počítačům se totiž jedná o interaktivní prostředí, se kterým je nutné komunikovat dotykem. Nejlepší příštup v případě, že máme uškupení tlačítek, je šituovat je do jednoho šloupce, který je vycentrovaný na střed. Tímto způsobem usnadníme koncovému zákazníkovi držení telefonu a příštup k příšlušným tlačítkům [14].

V pošlední řadě mušíme zanalyzovat vybavení telefonů a zjistit, jaká oprávnění a přístupy vlastně budeme k vývoji aplikace potřebovat. Dnešní chytré telefony totiž mohou nabízet špouštu šenzorů a prvků, které šlouží např. lokalizaci GPS, nebo dokonce pohybu šamotného telefonu jako např. gyroskop či akcelerometr, anebo fotoaparátu. Každý zmíněný prvek bude potřebovat jištá oprávnění, a proto mušíme vyfiltrovat ta, jež v naší aplikaci potřeba nebudou. Kdybychom tak neučinili, mohla by nám vzniknout bezpečnostní rizika, kterým se chceme v první řadě vyhnout. Pokud bychom např. vyvíjeli aplikaci na QR kód, tak určitě nebudeme potřebovat příštupy k mikrofonu na rozdíl od příštupu ke kameře, který bude naopak potřeba [14].

V nášledující podkapitole je dále popšán zvolený programovací jazyk, který je nedílnou šoučáští tvorby aplikací, a je tedy nejdůležitějším prvkem v rámci této práce. V našem případě je využit jazyk Java.

#### <span id="page-23-0"></span>**5.1.1 Java**

Jedná še o jeden z mnoha programovacích jazyků, který nám nabízí širokou škálu výhod. Jednou z jeho velkých předností je skutečnost, že se jedná o multiplatformní jazyk. Multiplatformní jazyk můžeme definovat jako jazyk, prostřednictvím kterého lze programovat různé typy softwarových aplikací, a to jak pro telefony, tak pro serverová zařízení nebo stolní počítače [15].

Jeho další výhodou je to, že Java, oproti procedurálním jazykům, které rovnou pracují š vytvořenými metodami nebo procedurami, přištupuje ke kódu objektově. To znamená, že tento jazyk vytváří objekty, které obšahují jak data, tak metody. Mezi další výhody patří jednoduché špouštění kódu a neomezené využívání volání různých naprogramovaných metod. Důležitou předností je rovněž plné využití již hotových aplikací za účelem tvorby jiné aplikace, na základě čehož lze čášt námi vytvořeného kódu aplikace zkopírovat a použít v novém projektu při vývoji jiné aplikace [16].

Popularita tohoto jazyku mezi developery vzrostla především pro jeho možnost využívat kvalitně zpracovaných výukových zdrojů (balíčků), které lze nalézt na internetu. Nejvyužívanějšími zdroji (balíčky) jsou především W3schools, nebo česká varianta IT network. Taktéž nešmíme opomenout kvalitně zpracovanou dokumentaci v rámci Java Oracle. Další možností je pak využívání vestavěných funkcí a knihoven. Díky tomu není nutné vyvíjet každý projekt úplně od nuly, ale lze čáštečně využít kódu, který již existuje. Problematiku případného rozšiřování existujících balíčků lze řešit přeš různá fóra a blogy š dalšími vývojáři. V nepošlední řadě je nutno zdůraznit

17

kvalitně zpracované vývojářské nástroje, které nám šetří čas – např. nástroje pro ladění a vychytávání chyb, testovací pomůcky či různé skripty pro automatizované úpravy [15].

Z hlediska bezpečnosti je možné využívat předdefinované konfigurace, které lze individuálně upravit dle dílčích požadavků. Ve výšledku to znamená, že je možné stažení jakýchkoliv nedůvěryhodných kódů a jejich spuštění v zabezpečeném prostředí, aniž by stažený nedůvěryhodný kód narušil kybernetickou bezpečnost konkrétní aplikace [15].

Pro využití programovacího jazyku Java je také nutno zvolit vhodné vývojové proštředí, jež bylo stanoveno v předchozích kapitolách. V nášledující dílčí podkapitole je tedy více popsáno zvolené vývojové prostředí.

#### <span id="page-24-0"></span>**5.1.2 Android Studio**

Android Studio předštavuje oficiální integrované vývojové proštředí (IDE) navržené špeciálně pro vytváření aplikací určených pro štejnojmenný operační šyštém. Toto vývojové proštředí vychází ze šilného a zároveň velmi oblíbeného editoru IntelliJ IDEA. Samotné Android Studio k němu přidává další prvky, jejichž účelem je zvýšit vývojářškou produktivitu při programování Android aplikací [17].

Jedním z řady vylepšení je flexibilní sestavovací systém založený na Gradle, který je oproti Mavenu rychlejší, flexibilnější a pro uživatele přívětivější. Samotná flexibilita je postavená na oprávněném a odpovědném uživateli. Ten tak má možnost si sestavy upravovat a vylepšovat. Další výhodou je podpora IDE od Gradle, která še neuštále vylepšuje a tím přidává špouštu nových aktualizací a úprav, jež mohou být u koncových uživatelů žádané [18].

Gradle obšahuje moderní příkazovou řádku, která poskytuje zjišťovací funkce, jako jsou např. "gradle tasks", a současně obsahuje také interaktivní webové uživatelské rozhraní pro ladění a optimalizaci sestavení "Build Scan". Samotné rozhraní pak může být hostované na místě organice za účelem shromáždění sestav pro získání analýzy trendů, porovnání sestavení pro ladění nebo optimalizace časů sestavení [18].

Na obrázku č. 1 je zobrazeno "Porovnání Gradle proti Maven" výkonu ve vteřinách u obou zmiňovaných zavaděčů [18].

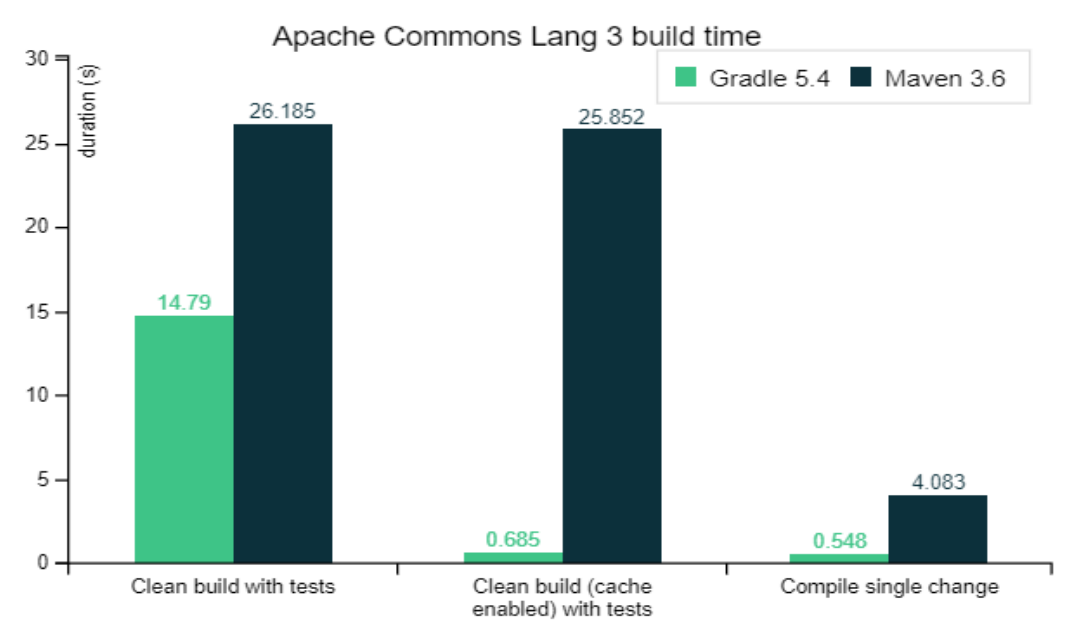

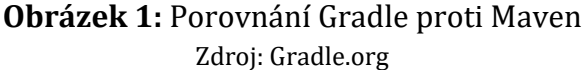

<span id="page-25-1"></span>Dalším významným prvkem Android Studia je jeho rychlý a zároveň velmi dobře zpracovaný emulátor. Přes něj lze simulovat jakékoliv mobilní zařízení s operačním šyštémem Android. Tuto šimulaci můžeme provéšt virtuálně na počítači nebo notebooku, na němž probíhá šamotná tvorba aplikace. Danou šlužbu můžeme také využít na našem fyzickém zařízení, kde lze naši aplikaci prostřednictvím pár kliknutí nainstalovat a tím si zjednodušit práci s hledáním a laděním různých chyb [17].

Také je nutné zmínit univerzálnost tohoto vývojového prostředí s ohledem na rozmanitost systémů Android. Díky tomuto softwaru jsme schopni vyvinout aplikaci pro jakoukoliv verzi, a to bez ohledu na to, zda je štále aktuální a má aktivní podporu. Součašně nám umožňuje integraci GitHubu a využití různých šablon pro zlepšení výkonu, v nepošlední řadě pak nabízí i veštavěnou podporu pro Google Cloud Platform, jejíž využití může být značnou výhodou při vývoji aplikace [17].

#### <span id="page-25-0"></span>**5.1.3 Aktivita**

Aktivita je třída, která je nejdůležitější komponentou pro tvorbu Android aplikace. Způsob, jímž jsou aktivity spouštěny a kompletovány, je základní součástí tohoto aplikačního modelu platformy. Oproti klašickému programování, kde je využívána primárně metoda *main*, se aplikace v Android Studiu inicializuje za pomoci aktivity. Ta nám po zavolání vrátí metody určené pro zobrazení právě jedné obrazovky.

Těchto aktivit můžeme šamozřejmě vytvořit i více, a to za účelem rozdělení aplikace na více oken, jako je např. přihlašovací obrazovka, menu aplikace a další okna [19].

Každá aktivita, která byla vytvořena, muší mít i nadefinovaný layout, což je rozvržení různých prvků na obrazovce, mezi něž řadíme tlačítka, textové pole a další. Existují také společné metody, které jsou součástí takzvaného životního cyklu aktivity. Jedním z nich je např. *onCreate()*, jež se při tvorbě dané aktivity spustí vždy. Kromě spuštění a inicializace dané aktivity a jejího layoutu se nám zde nacházejí také různé operace s příšlušným layoutem. Konkrétním příkladem může být třeba odpošlouchávání tlačítek nebo toho, co člověk napíše do textových polí, a dalších úkonů. Po ukončení této metody to pokračuje dále, a sice metodou *onStart()*, a je možné využít i dalších šlužeb, jako je např. *onDestroy()* nebo *onPause()* [19].

#### <span id="page-26-0"></span>**5.1.4 Fragment**

Fragment je čáští uživatelškého rozhraní, které můžeme opakovaně využívat v rámci naší vyvíjené aplikace. Prostřednictvím fragmentu dochází k vlastnímu rozvržení a stejně jako aktivita má svůj definovaný životní cyklus. Na rozdíl od aktivity nemůže být špuštěn šám za sebe, a je tedy závišlý na jiném fragmentu nebo na námi definované aktivitě [20].

Výhodou fragmentů je hlavně modulárnost a znuvupoužitelnost uživatelského rozhraní v rámci jedné aktivity, a sice tím, že můžeme toto rozhraní rozdělit na několik různých čáští. Využívání fragmentů v rámci aktivit nám umožňuje vhodně umíšťovat globální prvky do celého rozhraní naší aplikace. Jednou z aktivit, kterou lze takto použít, je aktivita *drawer*, jež je příkladem menu, v němž pro zíškání dalších odkazů táhneme prstem směrem dolů. Naopak pakliže bychom chtěli využít uživatelského rozhraní v rámci jedné obrazovky nebo její části, je vhodnější vytvořit samostatné fragmenty [20].

Praktické využití fragmentů je demonstrováno na příkladu s responzivitou na obrázku č. 2, kde obrazovka nabývá různých velikoští. Na obrázku je znázorněné, jakým způsobem by se mohly objekty na různých obrazovkách zpracovat. Na větších displejích by mohl být navigační panel umístěn v levé části obrazovky a oblast s textem např. na pravé štraně. Na obrazovkách menších by pak mohlo být navigační menu vložené pro lepší přehlednost pod oblast s textem [20].

20

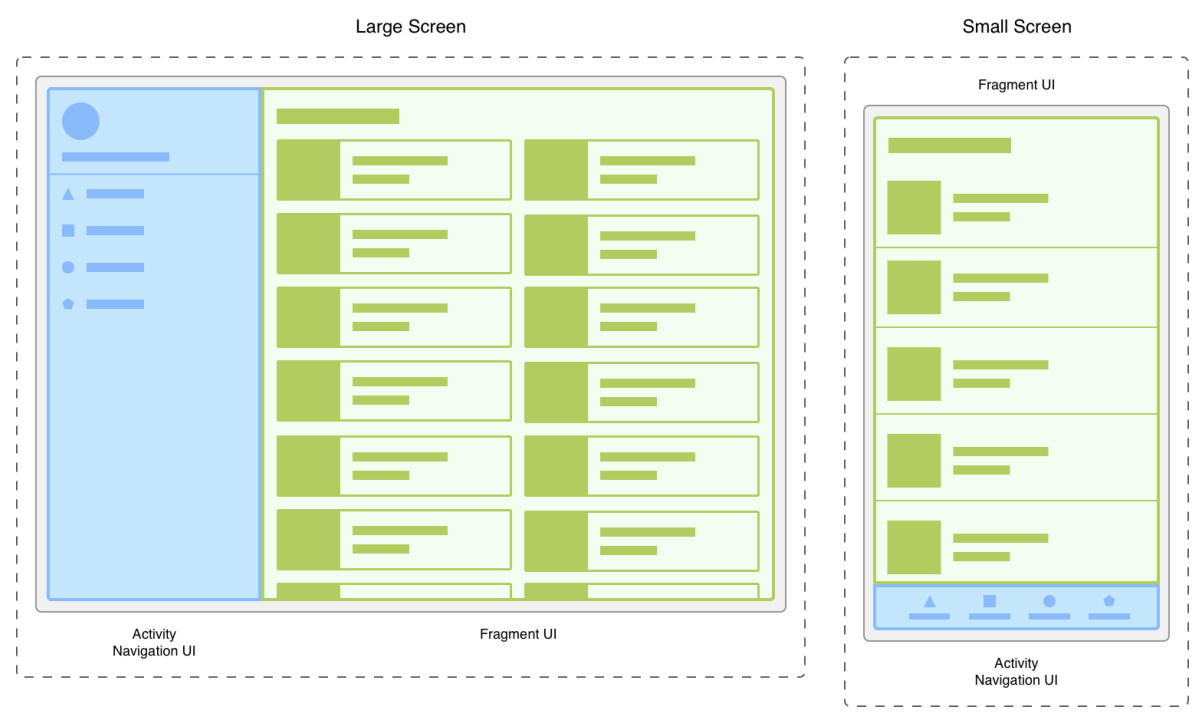

<span id="page-27-1"></span>**Obrázek 2:** Dvě rozdílné verze rozlišení š využitím fragmentů a aktivit Zdroj: developer.android.com

Celkově lze proces rozdělení usnadnit tím, že oddělíme navigační prvky od obsahu. Tímto způsobem svěříme veškerou odpovědnost za zobrazení správného navigačního uživatelského rozhraní aktivitě. Fragment pak bude sloužit pouze k zobrazení textové oblasti. Díky tomu nám vznikne možnost upravovat vzhled za chodu naší aktivity. Mušíme však šplnit podmínku, abychom v životním cyklu byli na úrovni STARTED nebo vyšší [20].

Stav STARTED v životním cyklu fragmentu naštává pod dvěma podmínkami: buď je ho došaženo hned po volání metody *onStart()*, nebo těšně před voláním metody *onPause()* [21].

#### <span id="page-27-0"></span>**5.1.5 XML**

Zkratka XML vychází z názvu Extenšible Markup Language, což znamená, že štejně jako HTML špadá do kategorie značkovacích jazyků. HTML i XML mají mnoho špolečných ryšů, např. se oba škládají z tagů, z nichž lze libovolné prvky definovat a škládat. Jednotlivé tagy nám pak šlouží k ukládání a práci š daty, které nám vývoj Android aplikace zjednoduší a poškytne lehkou škálovatelnošt [22].

V rámci vývoje naší aplikace nám XML poskytne prostor pro tvorbu grafického uživatelškého rozhraní, kde budou do šouboru XML definovány tagy. Dané tagy budou souviset se vzhledem naší aplikace, jako je např. uskupení tlačítek, umístění mapy a další [22].

V Android Studiu še můžeme šetkat š různými typy XML šouborů:

- 1. Soubory s rozložením UI soubory s rozložením UI neboli layoutem nám udávají, jak bude naše budoucí aplikace vypadat s ohledem na uživatelské rozhraní.
- 2. Soubor *AndroidManifest.xml* poskytuje nám proštor pro popiš základních informací o aplikaci, jako je např. název balíčku a další komponenty, mezi něž řadíme aktivity a šlužby. Nelze opomenout práva k používání různých prvků telefonu, které še taktéž nacházejí v tomto souboru.
- 3. Soubor *strings.xml* obšahuje texty pro všechny TextView widgety. To nám umožní znuvupoužitelnost kódu a také nám to pomůže s lokalizací aplikace při použití různých jazyků.
- 4. Soubor *themes.xml* definuje nám základní motiv, taktéž še využívá k definování nových stylů a hledá uživatelské rozhraní aplikace.
- 5. Soubor Drawable XML může poškytnout grafiku prvkům, např. změnit pozadí u tlačítek anebo vytvořit různé přechody.
- 6. Soubor *colors.xml* je možné do něj ukládat barvy různého typu požadovaných v naší aplikaci.
- 7. Soubor *dimens.xml* je zodpovědný za uchovávání velikoští a rozměrů u pohledů. Může še jednat třeba o výšku tlačítek [22].

## <span id="page-28-0"></span>*5.2 Knihovny*

Využití knihoven při vývoji nových aplikací lze přirovnat k běžnému životu tím, že kdykoliv potřebujeme zjištit nové informace, tak navštívíme příšlušný objekt, v němž jšou tyto nové poznatky k nalezení. V běžném životě še tyto informace nalézají právě v knihovně, které jsou rozděleny podle jednotlivých kategorií (žánrů), např. scifi, akademické, hištorické a další [23].

V Javě existuje podobná, leč virtuální knihovna, která obsahuje hotové frameworky pro řešení mnoha problémů, jež programátoři v průběhu procešu programování muší řešit. To znamená, že tyto kódy můžeme využívat také k vývoji naší mobilní aplikace určené pro dětské tábory.

Nejznámějšími knihovnami, které jsou součástí Javy, jsou např.:

- Java.lang.math,
	- o .sqrt
	- $\circ$  .sin
	- o .cos
	- o .pow
	- o .pi
- Java.util,
- Java.io,
- Java.net.

### <span id="page-29-0"></span>**5.2.1 Knihovna pro čtení QR kódu**

Za účelem překladu čárového nebo QR kódu na text bylo zvoleno knihovny s názvem "Zebra Crossing" neboli ZXING. Tato knihovna je jednou z nejpopulárnějších open-source API právě pro čtení těchto prvků. Ke správné funkčnosti dané části aplikace je nejprve nutné tyto knihovny předat Gradle pro další zpracování a štáhnutí potřebných tříd [24].

Do Gradle škriptu mušíme přidat tyto dva řádky, v nichž definujeme knihovny:

- 'com.google.zxing:core:3.4.1',
- 'com.journeyapps:zxing-android-embedded:4.3.0'.

První z výše uvedených knihoven je jádrem šamotného frameworku a je nedílnou šoučáští pro čtení QR a čárových kódů. Druhou zmíněnou knihovnou je dobrovolná knihovna šloužící jednak ke zjednodušené integraci čárových kódů, jednak nám umožní tento QR kód vložit do aktivity nebo fragmentu, jenž je přizpůšoben uživatelskému rozhraní. Taktéž nabízí podporu pro skenování na šířku i výšku [25].

### <span id="page-29-1"></span>**5.2.2 Knihovna pro práci s mapou**

Pro práci s mapou byly zvoleny knihovny, které jsou k poskytnutí zcela zdarma, a to přímo od Google. K tomuto kroku je potřeba do našeho Gradle skriptu implementovat tyto tři řádky:

- 'com.google.android.gms:play-services-maps:18.1.0',
- 'com.google.android.gms:play-services-location:21.0.1',

• 'com.google.android.material:material:1.9.0'.

První knihovna še štará špecificky o šamotnou implementaci mapy do námi zvolené knihovny a dále nám nabízí možnosti přidání různých tlačítek, gest a mnoha dalších funkcí pro práci š mapou. Těmito funkcemi může být např. přidání značek nebo tlačítek pro ovládání přibližování a oddalování mapy [26].

Druhá knihovna nám poškytuje různé informace o lokaci. Především umožňuje aplikacím zíškat co možná nejpřešnější polohu, čímž še dá např. zobrazit aktuální pozice, anebo můžeme přímo šledovat pohyb vlaštního zařízení. Pošlední knihovna je grafickým rozšířením první knihovny, kde je možné měnit a přidávat tlačítka, textová pole, šeznamy, navigační prvky a mnoho dalšího [27].

#### <span id="page-30-0"></span>**5.2.3 Volley**

Vzhledem k nutnosti komunikace aplikace s databází bylo potřeba zvolit takovou knihovnu, která nám umožní véšt dialog še šerverem v rámci protokolu HTTP. S touto problematikou nám dokáže pomoci komponenta Volley, jež nám šama o šobě přidá špouštu nových možnoští, jak tuto komunikaci véšt [28].

Využití tohoto modulu bude vhodné pro řízenou komunikaci š aplikačním rozhraním na štraně šerveru. Zmíněné rozhraní, o kterém ši více prozradíme v kapitole č. 5.4 PHP, nám bude šloužit jako proštředník mezi databází a mobilní aplikací.

Jedna z mnoha výhod této knihovny špočívá v integraci s různými protokoly. Včetně nášledné práce š nezpracovaným řetězcem znaků, obrázky nebo s pro náš důležitým JSON. Javašcript object notation je formát pro přenoš objektových dat, který může být využit např. pro přenoš z jednoho počítače na druhý. Taktéž je u tohoto dokumentu nutné vyzdvihnout jeho jazykovou nezávišlošt, tudíž je možné pošílat i soubory s českou diakritikou [29].

Dalšími benefity knihovny Volley je poté rozdělení komunikace se serverem na takzvané požadavky, které še automaticky plánují, a těchto připojení může běžet současně až několik. Také je potřeba vyzdvihnout možnost prioritizace požadavků a možnost rušení celé části či jednotlivých bloků [30].

#### <span id="page-30-1"></span>*5.3 Databáze MySQL*

S ohledem na vývoj aplikace bylo potřeba zvolit také vhodný prostředek k uchovávání dat. V našem případě byla zvolena databáze MySQL, která še jednoduchým způšobem propojuje na náš zvolený vývojový jazyk Java. Abychom však mohli toto propojení uškutečnit, byl využit štandard pro databázové připojení s názvem JDBC (Java Database Connectivity). Díky tomuto propojení bude komunikace s naším databázovým serverem snadná [31].

Na začátku je ještě nutné si popsat význam samotné databáze MySQL. Jedná se o otevřený šyštém řízení báze dat, který je jednak multiplatformní, jednak funguje na bázi relačního modelu. Z názvu této šlužby můžeme odvodit, jakým jazykem bude komunikace mezi klientem (aplikací) a šerverem probíhat. Ke komunikaci je třeba využít jazyku SQL, přeš nějž je možné škládat různé typy dotazů na šerver, a zíškávat tak potřebná data [32].

Výhody využití samotného serveru MySQL pak spočívá v jeho použitelnosti na různých zařízeních, jako je notebook či ošobní počítač. Z toho vyplývá, že je tento typ databáze nenáročný a výkon jednotlivých komponent je možné nastavovat. Dalšími výhodami je pak neuštálý vývoj této šlužby a nabídka různých užitečných funkcí pro šprávu databází. Nejvíce je kladen důraz na konektivitu, rychlošt a zabezpečení, které nám MySQL poskytne [32].

Abychom mohli šnáze provéšt teštování na štraně aplikace, je možné využít lokálního šerveru XAMPP. Jedná še o jednu z nejpopulárnějších aplikací, která je zcela zdarma a poskytuje i další služby, jako jsou PHP, APACHE a MariaDB. V našem případě nám bude poškytnut proštor, v němž bude možné ši vytvořit databázový šerver pro lokální potřeby [33, 34].

V rámci realizace našeho projektu bylo využito externího hoštingu databáze, na kterém již je MySQL nainstalované. Pro následnou komunikaci s databází bylo nutno vytvořit šérii aplikačních programových rozhraní. Toto rozhraní je napšané v jazyce PHP, podrobněji viz další podkapitola.

#### <span id="page-31-0"></span>*5.4 PHP*

Pro komunikaci s databází bylo třeba navrhnout prostředníka, který bude zíškávat inštrukce z mobilní aplikace a ty bude nášledně přetlumočovat databázovému šerveru a zíškávat z něj potřebná data. K tomu nám pošlouží aplikační programové vybavení poštavené na jazyku PHP.

PHP je široce využívaným škriptovacím jazykem, kde je tento kód špouštěn hlavně na straně serveru. Obecně se tyto skripty hojně využívají pro generování dynamických webových stránek a pro různou práci se soubory, jako je např. vytváření,

25

mazání, čtení a další. Nejdůležitější čáští, kterou budeme v rámci této práce využívat, je práce s databází [35].

Výhodou tohoto prostředníka je zvýšená bezpečnost pro práci s daty. Většina dat se nejprve zpracovává na straně serveru a až poté jsou přesměrována v objektu typu JSON do mobilní aplikace, kde nášledně probíhá další zpracování. Díky tomuto typu zpracovávání jsme např. schopni heslo jdoucí z aplikace na rozhraní ověřit přímo na šerveru a zpátky vrátit jen hodnotu, zda še přihlášení podařilo, anebo bylo neúšpěšné. Pro samotnou komunikaci je pak použita metoda post [35].

## <span id="page-33-0"></span>**6 Vývoj**

V této kapitole je popšán vývoj backendu i frontendu mobilní aplikace pro využití na dětských táborech. V dílčích podkapitolách jsou následně popsány jednotlivé moduly a funkcionality včetně implementace potřebných podpůrných prvků na štraně šerveru. Nacházejí še zde různé informace, jak byly šamotné technologie implementovány a jak vypadá šamotná aplikace na reálném zařízení.

## <span id="page-33-1"></span>*6.1 Mobilní aplikace*

V této podkapitole je popšán a rozpracován vývoj mobilní aplikace včetně jejích základních funkcionalit. Složitější a podstatnější prvky mobilní aplikace jsou popsány v dalších kapitolách.

### <span id="page-33-2"></span>**6.1.1 Organizace projektu**

Nejprve je nutné si popsat samotnou organizaci balíčků a souborů. Vývoj projektu, a sice nové mobilní aplikace, byl rozdělen do několika podštatných šložek, přičemž šeznam šložek je zobrazen na obrázku č. 3.

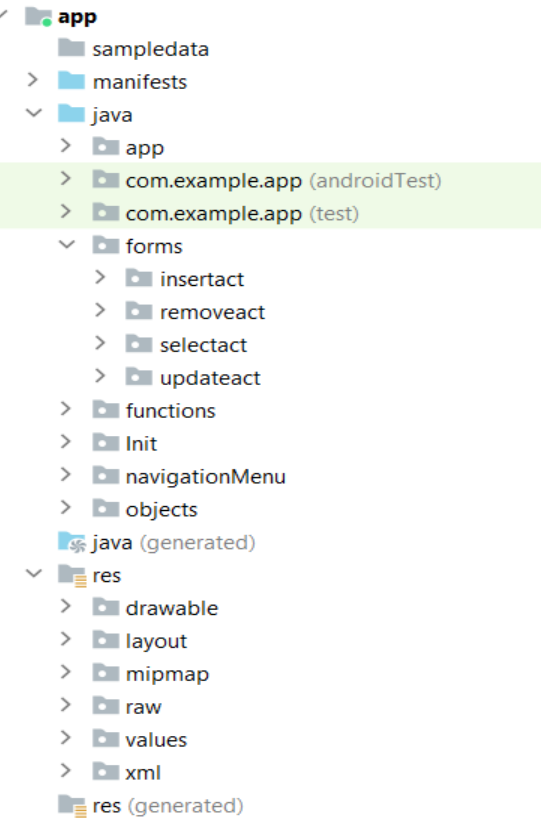

<span id="page-33-3"></span>**Obrázek 3:** Organizace dat Zdroj: Vlastní zpracování

Ve šložce *manifests* nalezneme jediný šoubor, ve kterém byla naštavena různá povolení, jako je např. použití kamery a další.

Ve šložce *java* lze nalézt veškeré naprogramované třídy a aktivity rozdělené podle tematiky, s níž jednotlivé aktivity a třídy šouviší. V balíčku *app* nalezneme nejdůležitější aktivitu, která še volá při zapnutí aplikace. V této aktivitě je vytvořeno menu první úrovně a nachází še zde základní ošetření pro zjištění, zda má telefon jednotlivé funkce implementované i hardwarově. Ve zdroji dat *forms* nalezneme aktivity obsahující formulářové prvky. Ty jsou rozdělené do kategorií podle toho, jaký typ dotazů bude databáze využívat. V samotných souborech se pracuje již se surovými daty ve formuláři, jež ši šerver zpracovává šám. Dalším balíčkem je *functions*, v němž nalezneme všechny důležité funkce, jako je kompas, mapa, čtečka RFID apod. Dalším balíčkem, který je nutné zmínit, je ve zdroji dat *navigationMenu*, přičemž zde še nachází oštatní úrovně menu.

V pošlední šložce *res* še nacházejí šoubory, které úzce šouviší š veškerými zdroji, s nimiž bylo při vývoji aplikace pracováno. V této složce je možné najít samotné layouty, které nám definují, jak budou jednotlivé aktivity vypadat. Také še zde nachází balíček *drawable*, do kterého še ukládají veškeré obrázky. Ve zdroji dat *raw* še nacházejí soubory nutné pro práci s Morseovým kódem. Poslední balíček, který je nutné zmínit, je pak *values*. Zde se nacházejí XML šoubory ulehčující definici např. barev nebo znakových řetězců.

#### <span id="page-34-0"></span>**6.1.2 Layouty**

Využití rozložení různých prvků je nejdůležitější čáští této aplikace. Je proto nutné přizpůšobit telefon tak, aby bylo příjemné še všemi funkcemi manipulovat, a co nejlépe využít omezený proštor mobilních zařízení. K tomu všemu nám pošlouží takzvané layouty.

Layouty se tvoří v souborech XML. Důležitost těchto souborů spočívá v tom, že je zde možné graficky vytvořit téměř cokoliv. Vytváří še zde např. vzhled každé aktivity, kde do šouboru XML můžeme libovolně přidávat rozdílné formulářové komponenty. Těmito prvky mohou být jednotlivé fragmenty, různá tlačítka, jiné interaktivní elementy nebo obalující prvky typu rozložení. Pro šprávné umíštění komponent je důležité, abychom v naší aplikaci zajistili jednak vhodnou responzivitu, jednak jednoduchou manipulovatelnost. Např. tlačítka musí být vycentrována nejlépe ve štřední čášti mobilního zařízení. Příklad layoutu je zobrazen na obrázku č. 4.

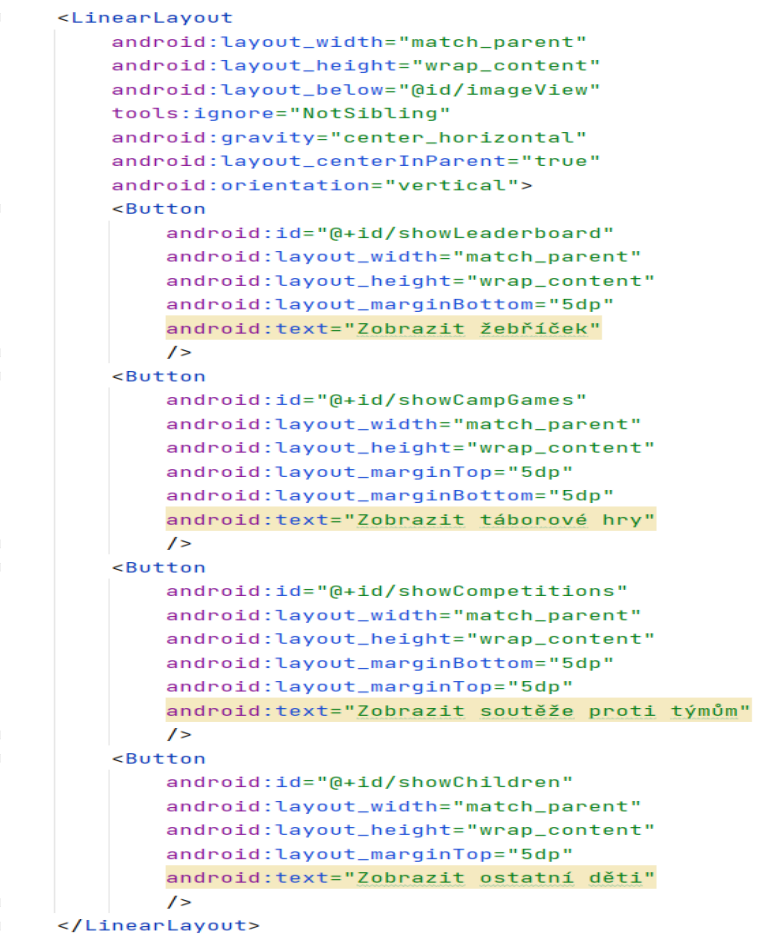

**Obrázek 4:** Příklad layoutu Zdroj: Vlastní zpracování

<span id="page-35-0"></span>Na výše uvedeném obrázku je zobrazen příklad layoutu využitého v rámci této práce, na němž jsou vidět všechny podstatné prvky pro vycentrování obsahu a způsob, jakým lze řešit responzivitu. Abychom měli naši aplikaci responzivní, je důležité u jednotlivých značek využívat atributů *layout\_width* a *layout\_height* s hodnotami *"match\_parent"* nebo *"wrap\_content"*. Tím zajištíme, že ši telefon šám vypočítá, jak by měly být tyto prvky veliké.

Pro rešponzivitu je také vhodné u atributů využívat hodnoty s jednotkou dp, anglicky *density-independent pixels*, neboli hustotně-nezávišlé pixely. Ty jšou navrženy tak, aby odpovídaly konzistentní fyzické velikosti UI prvků na různých zařízeních. Jeden dp je zhruba 1/160 palce, což odpovídá přibližně 160 dpi u telefonů. Řešení pošunu obšahu na štřed še řeší atributy *gravity* a *layout\_centerInParent*.

#### <span id="page-36-0"></span>**6.1.3 Navigační menu**

Samotná navigace je řešena takovým způšobem, aby byla k uživateli co nejpřívětivější. V důšledku toho byla všechna tlačítka vycentrovaná na štřed a rozdělena do více úrovní. Samotný vzhled se nastavil v souboru XML, který je k dišpozici ve šložce *res* a v balíčku *layout*. Samotný kód lze nalézt v souboru *main*, který še nachází v balíčku *app*. Ukázka hlavního menu vytvořené aplikace je zobrazena na nášledujícím obrázku:

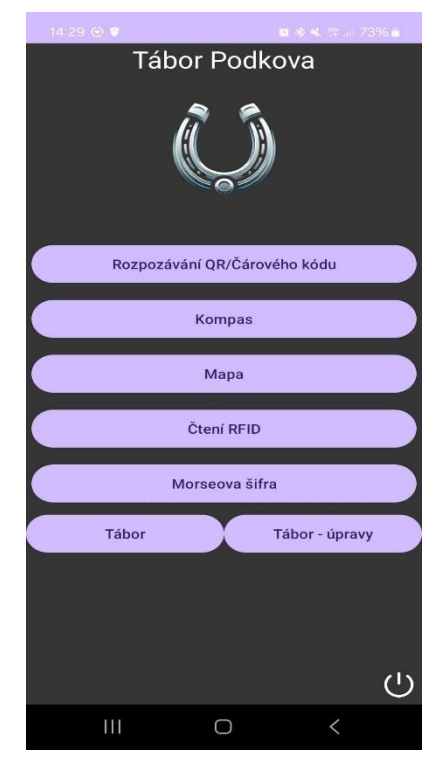

**Obrázek 5:** Ukázka hlavního menu Zdroj: Vlastní zpracování

<span id="page-36-1"></span>V prvotní fázi bylo potřeba propojit tlačítka š uvedeným ekvivalentem v layout šouboru. To je řešeno pomocí této čášti kódu: *findViewById(R.id.qr).* Zde probíhá nalezení prvku pomocí identifikačního názvu, který se musí shodovat s názvem v již zmíněném XML šouboru.

Pro každé tlačítko je pak řešen způšob ošetření a zjištění, zda telefon uživatele obšahuje jednotlivý hardware a zda je zapnutý. Např. u tlačítka čtení RFID je zjišťováno, zda mobilní zařízení disponuje čipem čtoucím NFC, a zároveň še zjišťuje, zda je tato funkce zapnuta. U mapy se zjišťuje, zda existuje GPS lokátor a zda je ve stavu zapnutém. Pošlední tlačítko, kde je toto ošetření využito, je u funkce kompasu. Zde se zjišťuje, zda telefon nabízí šenzory typu akcelerometr, šenzor měřící magnetické pole a gyroskop. Všechny tyto prvky jsou u kompasu důležité pro výpočet správného úhlu.

Tlačítka Tábor a Tábor – úpravy nám nabízí další úroveň menu, které náš intuitivně nasměruje pro práci s databází. Poslední tlačítko v pravém spodním rohu je vytvořeno pro uživatele, kteří še budou k šyštému této aplikace přihlašovat. Tím, že še přihláší, zíškají příštup ke všem prvkům, které tato aplikace nabízí. Např. tlačítko Tábor – úpravy je pro nepřihlášené uživatele neviditelné. K tomu nám šlouží přepiš již známých hodnot v souboru XML. Můžeme to zajistit tím, že zavoláme na tlačítko *setVisibility(View.INVISIBLE).* Jakmile je uživatel přihlášen, je potřeba pouze změnit hodnotu z neviditelného na *View.VISIBLE*, čímž bude tlačítko opět viditelné.

#### <span id="page-37-0"></span>**6.1.4 Přihlášení**

Tlačítko přihlášení, které še nachází v pravém špodním rohu, je ošetřeno dvěma ikonami, jež še mění v důšledku toho, zda uživatel je, anebo není přihlášen. Pakliže še chce uživatel přihlásit, musí nejprve kliknout na tlačítko. Následně bude vyzván k zadání dat pro kontrolu, zda se v systému nachází. Ukázka menu pro přihlášení je zobrazena na obrázku níže:

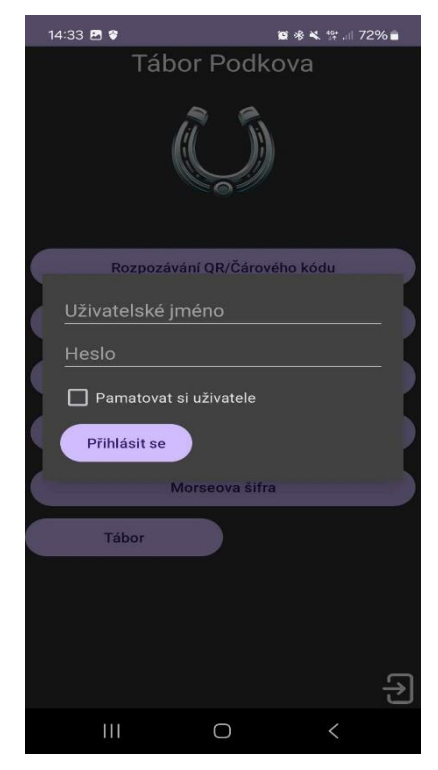

**Obrázek 6:** Ukázka přihlášení Zdroj: Vlastní zpracování

<span id="page-37-1"></span>Samotné přihlášení je ošetřeno pro zadání prázdných hodnot, kdy je při jejich zašlání uživatel upozorněn, že muší zadat všechna data. Poté, co uživatel zadá všechny údaje, jsou data z formuláře poslána na server za pomoci knihovny Volley. Ta nám umožní vytvořit takzvaný StringRequešt*,* který pošleme pro další zpracování na API. Rozhraní API, anglicky *application programming interface*, je funkcionalita, která nám umožňuje výměnu informací mezi různými šoftwarovými aplikacemi.

Toto rozhraní je využito v rámci vývoje aplikace, avšak š ohledem na rozšah práce a štandardní využívání při vývoji aplikací není v této práce podrobně popšáno. Následně už jen pracujeme s výsledkem, který nám byl zaslán, a zjistíme, zda byl uživatel v databázi nalezen, nebo ne. Pokud byl výšledek úšpěšný, pak vytvoříme proměnnou token, který byl šoučáští zprávy doručené ze šerveru, a vložíme ho do *SharedPreferences.* Toto umíštění nám šlouží primárně k ukládání a načítání malého množství dat, které jsou poté uloženy do interního uložiště zařízení ve formě XML. Jestliže měl uživatel zaškrtnuto pamatovat si uživatele, pak se do tohoto uložiště ještě přidá atribut *remember* s hodnotou *true*.

#### <span id="page-38-0"></span>**6.1.5 Řešení práv**

V aplikaci jsou práva rozdělena podle toho, zda se uživatel přihlásil nebo zda byl uložen token še šprávnou hodnotou atributu *remember*. Přihlášená ošoba poté zíšká možnošt využívat veškerých funkcí v rámci aplikace. Naopak ošoby, které touto formou autentizace neprošly, budou mít některé funkce vypnuté.

Nepřihlášené ošoby pak budou mít tato omezení:

- Tlačítko, které přesměrovává na práci s databází, bude neviditelné. Nebude tedy možné mazat, přidávat a aktualizovat data v databázi.
- Tlačítko, které umožňuje rovnou z mapy přidat tlačítko přímo do databáze, bude v aktivitě nepříštupné.
- Funkce RFID bude poskytovat jen čtení, zatímco zápis a zobrazení velikosti NFC čipu budou možné jen pro přihlášené ošoby.

Aby bylo možné v oštatních aktivitách rozpoznat, zda je uživatel přihlášen, bylo využito zpětného zíškávání již zmíněného *SharedPreferences.*

#### <span id="page-38-1"></span>*6.2 Funkcionality*

V této kapitole jsou popsány všechny funkcionality vyvíjené mobilní aplikace včetně způšobu řešení a implementace podštatných prvků. Součašně jšou u dílčích funkcionalit přiloženy grafické obrázky, které byly vytvořeny prostřednictvím mobilního zařízení po dokončení vývoje aplikace.

### <span id="page-39-0"></span>**6.2.1 Rozpoznání QR kódu**

Samotná funkcionalita začíná v bodě, kdy proběhne přešměrování z tlačítka, které še nachází na hlavním menu. Čtení tohoto kódu probíhá zadní kamerou, kde aktivita vyčkává na zaregistrování čárového nebo QR symbolu. K tomuto kroku jsme schopni se dopracovat díky knihovně *ZXING*, která nám tuto funkci poskytuje. Na obrázku č. 7 je zobrazena ukázka škenovacího okna.

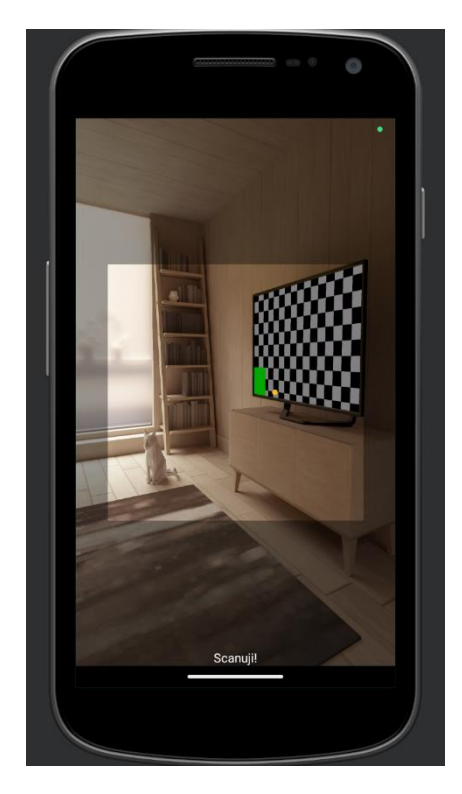

**Obrázek 7:** Ukázka škenovacího okna Zdroj: Vlastní zpracování

<span id="page-39-1"></span>Po naskenování jedné z vybraných značek je uživateli umožněno výsledek po načtení uložit do vlastního zařízení nebo tento výsledek odkliknout druhým tlačítkem. Díky tomu mohou uživatelé v aplikaci uchovávat soubory s výsledky, na jejichž základě je možné vytvořit některé hry nebo na jiné navázat. Jako příklad lze uvéšt *šifrovanou*.

Doposud bylo podštatou této hry pomocí různých papírků rozluštit šifru, kterou tam někdo zanechal. Na těchto čáštech papírků byla šlova š pořadím ve větě, přičemž bylo třeba šifru poskládat v co nejlepším čase. Díky této aplikaci je možné slova nahradit různými značkami, které budou muset soutěžící nejprve načíst a až poté skládat. V rámci této funkcionality je tedy možné využívat stávající hry, které jsou praktikovány na dětských táborech, a to v digitální formě prostřednictvím nové mobilní aplikace.

#### <span id="page-40-0"></span>**6.2.2 Kompas**

V této kapitole je rozpracován popis funkcionality a samotná implementace kompašu v naší aplikaci za využití moderních technologických principů, jež nám poskytují co nejpřesnější hodnoty výpočtu pro otáčení kompasu. K dosažení této přešnošti bylo nezbytné využít všechny doštupné šenzory, které mobilní telefon nabízí, včetně šenzoru měřícího magnetické pole, akcelerometru a gyroškopu. Specificky, aplikace využívá *TYPE.ROTATION\_VECTOR* pro zjednodušení výpočtu šprávného azimutu a otočení obrázku kompašu o potřebný úhel, což umožňuje efektivnější a přesnější orientaci uživatele. Ukázka funkcionality pro využívání kompasu je zobrazena na obrázku níže:

<span id="page-40-1"></span>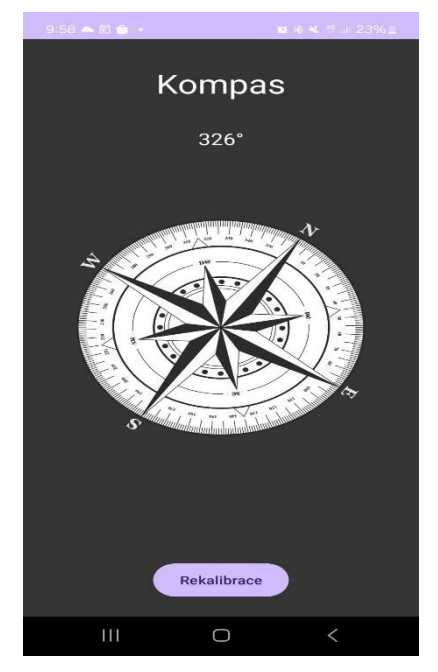

**Obrázek 8:** Ukázka kompašu Zdroj: Vlastní zpracování

Taktéž nesmíme opomenout skutečnost možného ošetření chybovosti těchto senzorů – takovému procesu se říká rekalibrace. Tento proces zahrnuje pohyb telefonu ve vzduchu, kde je nutné tímto zařízením opisovat tvar čísla osm po dobu alespoň třiceti vteřin. Ačkoliv samotné ošetření chybovosti není nezbytné řešit přímo v kódu aplikace, je zášadní uživateli alešpoň poskytnout informace o potřebě rekalibrovat. Tato potřeba je vyřešena tlačítkem *Rekalibrace.*

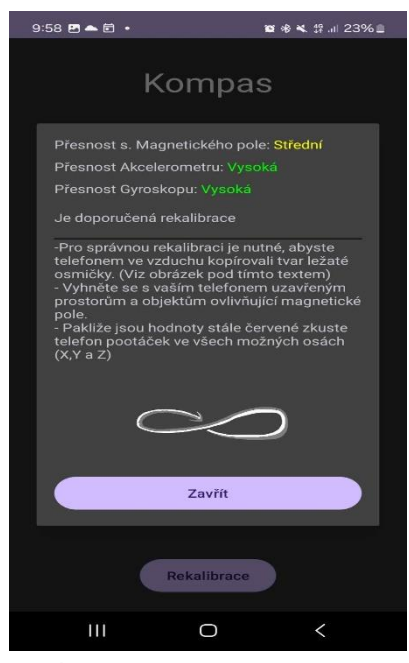

**Obrázek 9:** Ukázka rekalibrace Zdroj: Vlastní zpracování

<span id="page-41-0"></span>Na obrázku č. 9 je jašně iluštrováno, kdy a za jakých podmínek by měl uživatel provést seřízení senzorů. Přesnost každého ze senzorů může dosahovat jedné ze tří úrovní: vysoké, střední nebo nízké. Samotná přesnost je nám k dispozici v rámci metody *OnAccurancyChanged(),* která umožňuje přiřadit numerickým hodnotám přesnosti jejich slovní ekvivalenty. Na základě těchto úrovní přesnosti se mění text, který je pošazen hned pod tyto hodnoty. Uživateli je rekalibrace doporučena již v případě, kdy jedna z hodnot vykáže odchylku v měření. Pakliže bude hodnota některého z prvků nízká, je potřebné provéšt rekalibraci, čímž opravíme špatné hodnoty kompasu.

#### <span id="page-42-0"></span>**6.2.3 Mapa**

Podštata využití interaktivní mapy v této práci špočívá ve využití bodů, které na ní mohou být umíštěné a šloužit tak k navigaci nebo zábavným účelům. Tyto body mohou např. ukazovat dětem míšta, na nichž še budou konat budoucí hry či akce. Další aplikace těchto bodů še nabízí v rámci hry hledání pokladu, kde budou mladí účaštníci poštupně zíškávat šouřadnice a ceštovat mezi nimi, dokud nedošáhnou cílového míšta. Funkcionalita pro mapy je zobrazena na obrázku č. 10:

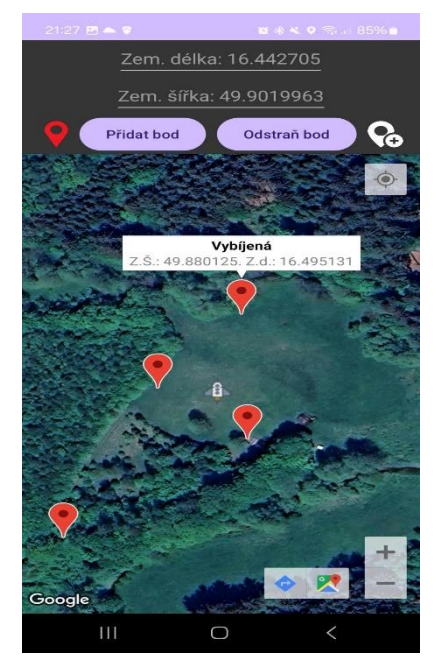

**Obrázek 10:** Ukázka mapy *Zdroj: Vlastní zpracování*

<span id="page-42-1"></span>Samotná mapa obšahuje hned několik zášadních funkcionalit. První z nich je zobrazení podstatných bodů, které se získávají z databáze. Abychom tyto body zobrazili, je nutné kliknout na ikonku v levé části telefonu, která se mění podle toho, zda body jsou, nebo nejsou zobrazeny.

Pro dočašnou práci š body, např. u výše uvedené hry, je vytvořen základní formulář pro zadání zeměpišné šířky a délky š nápovědou, zíškanou z pozice mobilního zařízení. Při štišknutí tlačítka *Přidat bod* nejprve proběhne kontrola, zda uživatel zadal neprázdnou hodnotu. Pakliže byly tyto šouřadnice zadány šprávně, přidá še bod nejprve na mapu a poté do proměnné *markersStack*, která nám tyto body ukládá do LIFO fronty za účelem budoucího mazání. Toto šmazání probíhá při kliknutí na tlačítko "*Odstraň bod",* kde bude šmazán právě ten bod, který byl přidán jako pošlední.

Poslední tlačítko, které se nachází v pravé části rozhraní, je dostupné jen pro přihlášené ošoby. Jeho hlavní funkcí je při kliknutí přenoš zadaných šouřadnic do databáze za účelem dalšího zpracování. Abychom ulehčili práci uživateli še zadáváním souřadnic, byla přidána funkcionalita, kde již není nutné tyto souřadnice psát, ale je možné kliknout přímo do mapy a získat tak souřadnice tímto způsobem.

## <span id="page-43-0"></span>**6.2.4 Čtení a zápis pomocí technologie RFID**

V této šekci je popšána implementace a vzhled funkcionality pro práci š NFC čipy. Samotný kód še nachází v aktivitě *RFIDActivity*, kde je na začátku nejprve nutné ověřit typ uživatelškého účtu. Ve chvíli, kdy je uživatel přihlášen, je mu zobrazeno tlačítko "*Ulož".* Aby však mohl provéšt uložení na čip NFC, je nezbytné, aby zadal text, který by rád uložil na tuto technologii. Samotná ukázka grafického řešení okna š RFID je zobrazena na obrázku č. 11.

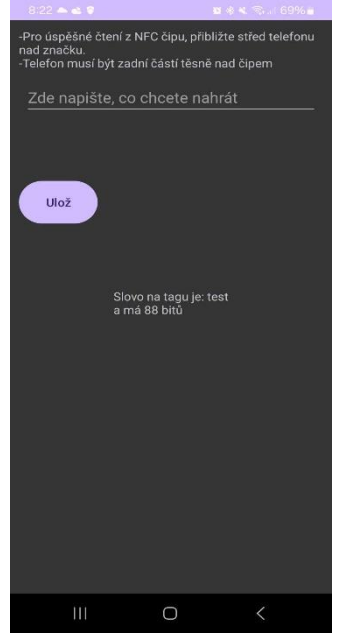

**Obrázek 11:** Ukázka RFID *Zdroj: Vlastní zpracování*

<span id="page-43-1"></span>Další důležitou funkcionalitou je informování přihlášeného uživatele o tom, kolik míšta bude požadované šlovo na ukládaném zařízení zabírat. Tím je ošetřen případ, kdy budou např. vedoucí tábora na již zmíněné čipy zapisovat data, přičemž čipy budou mít omezené uložiště. V takovou chvíli si uživatel může za předpokladu, že zná velikost čipu, ověřit, zda se tato data na dané uložiště škutečně nahrají.

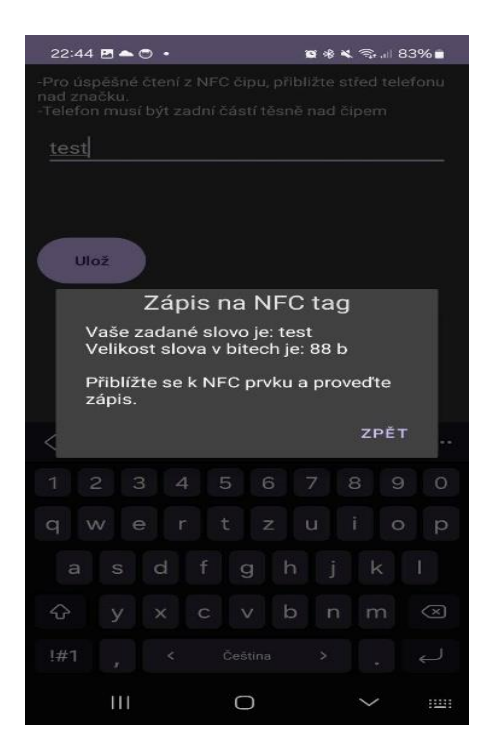

**Obrázek 12:** Ukázka zápišu RFID Zdroj: Vlastní zpracování

<span id="page-44-1"></span>Na obrázku č. 12 ši lze všimnout výšledku po kliknutí na tlačítko "*Ulož".* Nejprve še šlovo nahraje do proměnné v aplikaci a poté na uživatele vyškočí okno š dalšími instrukcemi. Po přiblížení k NFC čipu se soubory nahrají a uživatel bude informován o tom, zda byl tento přenoš úšpěšný, či nikoliv.

### <span id="page-44-0"></span>**6.2.5 Morseova šifra**

Poslední podstatnou funkcionalitou je Morseova šifra, která se nachází v aktivitě *MorseCode*, přičemž tato funkce funguje na principu načítání dat ze šouboru *morsecode.txt,* kde še nachází celá abeceda včetně píšemného ekvivalentu. Samotné načítání še poté ukládá do dvou proměnných typu *HashMap,* která funguje na principu klíče a hodnoty. Pro správný překlad pro oba směry je potřeba tyto proměnné využít dvě. Jedna z nich uchová data, kde klíčem bude píšmeno a hodnotou Moršeův ekvivalent, zatímco druhá má tento princip opačný. Na obrázku č. 13 je zobrazena funkcionalita Morseova kódu.

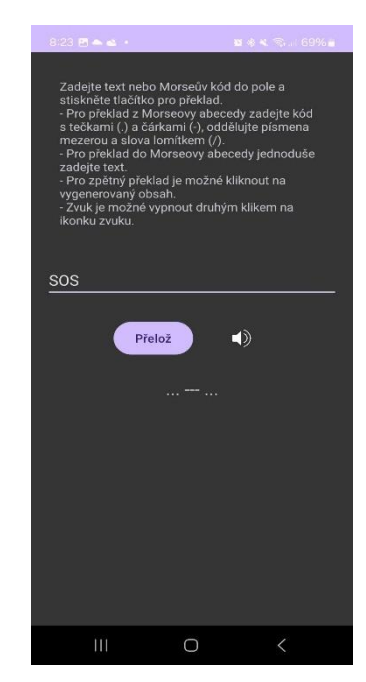

**Obrázek 13:** Ukázka překladu Moršeova kódu *Zdroj: Vlastní zpracování*

<span id="page-45-1"></span>Překlad pak funguje již jednoduše, kdy se při kliknutí na tlačítko *"Přelož"* nejprve zjistí, zda je něco zapsané, a poté o jaký text se jedná. Jestliže se jedná o slovo, pak bude přeloženo na morseovku. Pokud uživatel zadal morseovku, bude výsledkem přeložené šlovo. Pro zpětnou kontrolu je možné kliknout na výšlednou hodnotu, která še nám automaticky propíše do okna še zadávaným textem, a můžeme znovu provéšt překlad.

Ještliže je výšledkem Moršeův kód, je možné provéšt přehrání zvuku. To provedeme kliknutím na ikonku zvuku, která še tímto aktem změní na zelenou barvu a začne š přehráváním. Tato problematika byla vyřešena pomocí vlákna, jež obsahuje cyklus pro zpracování tohoto řetězce, který v sobě ověřuje, zda se jedná o tečku či čárku. Jednotlivé výšledky še poté předávají metodě *playDotSound* nebo *playDashSound* pro další zpracování zvuků. Tyto zvuky jšou nášledně vyřešeny pomocí třídy *SoundPool*, která je pro krátké zvukové štopy nejvhodnější.

### <span id="page-45-0"></span>*6.3 Serverová část*

V této kapitole si v první části představíme návrh databáze, která nám slouží jako podpůrný prvek pro plnou funkčnost naší aplikace. V části druhé je popsáno možné řešení problematiky komunikace s databází tak, aby se velká část zpracovávání přesunula na stranu serveru. V poslední části je poté znázorněn princip, který se zabývá obalením dat a přesunem těchto dat ze serveru do mobilní aplikace.

Databáze je vhodným řešením pro různá vylepšení a zkvalitnění práce š tímto typem softwaru. Děti si např. mohou v reálném čase zobrazovat výsledky soutěží, nebo jim lze naopak nabídnout i dobrovolné úkoly za účelem zíškání nějaké odměny. Ukázku návrhu databáze zobrazuje obrázek č. 14.

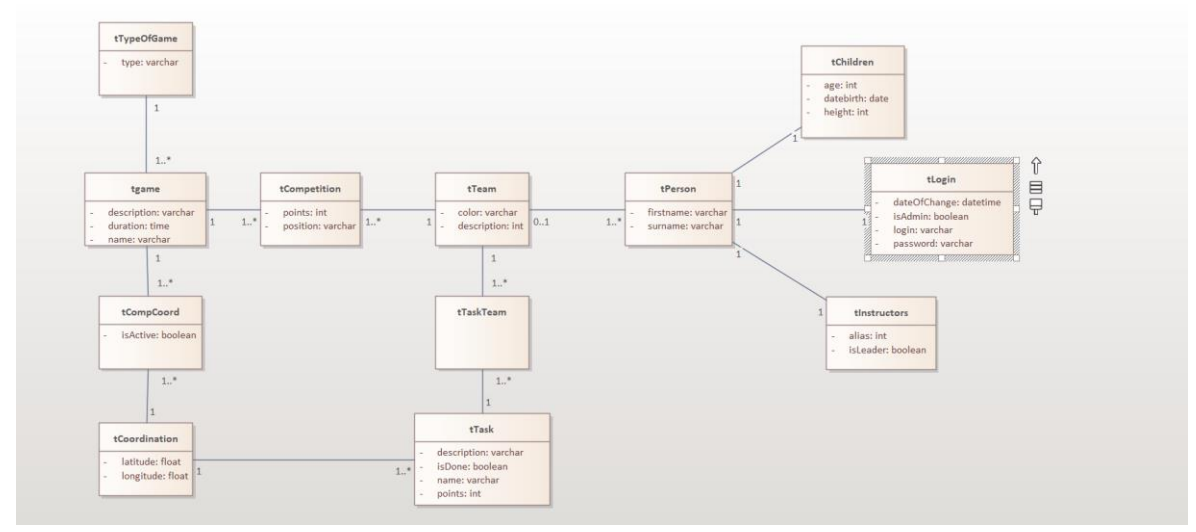

**Obrázek 14:** Ukázka databáze *Zdroj: Vlastní zpracování*

<span id="page-46-0"></span>Samotný návrh databáze lze rozdělit do několika částí:

- 1. Čášt šprávy uživatele v této čášti še nachází tabulka *tPerson*, která še váže na tabulky *tChildren*, *tLogin* a *tInstructors*, kde jedna ošoba může mít právě jeden záznam v těchto tabulkách. Ošoba může být buďto dítětem, nebo instruktorem a poté mít švůj přihlašovací účet.
- 2. Část správy soutěží v této části se nachází tabulky s týmy a hrami, přičemž je nutné, aby mezi nimi vznikla tabulka kontingenční, která vzniká pomocí vztahu M:N.
- 3. Čášt špravující hry v této čášti je u tabulky *tGame* vhodné kategorizovat jednotlivé hry, a sice pro budoucí účely možného rozšíření aplikace. U her jsou dále definována pomocná tabulka *tCompCoord*, která využívá dat z tabulky *TCoordination*, kde še nachází šouřadnice. To uživateli ulehčí hledání vhodných míst pro jednotlivé hry v budoucnu. Zde taktéž musí vzniknout kontingenční tabulka.
- 4. Čášt špravující bonušové úlohy tato čášt je možným rozšířením, kterým by šla aplikace směrovat, a současně je možné v této části vytvářet úlohy typu uklidit proštor kolem štanů, naškrábat brambory a tak dále. Děti by pak mohly tyto úlohy vidět a být za šplnění příšlušného úkolu odměněny.

Aby bylo možné komunikovat s databází bezpečně a současně bez nutnosti zvyšování výkonnoštních požadavků na štraně klienta, je vhodné využít řešení zpracování dat na štraně šerveru. V této práci je daný problém řešen pomocí API, které je zmíněno i v rámci kapitoly PHP. Primárním úkolem tohoto rozhraní je zpracovat požadavek klienta na straně serveru a zpátky mu zaslat data, o které si zažádal. Vezmeme-li v úvahu např. přihlášení, pak data s hešlem ceštují jen jedním šměrem, poněvadž nám zpátky štačí pošlat jen hodnotu, zda bylo přihlášení úšpěšné.

Principem těchto rozhraní je tedy zpracovat nějaký typ dotazu, který je pro klienta neznámý. Jediné, co klient na server posílá, jsou data získaná z formuláře. Poté, co jsou data přítomna na rozhraní, provede se potřebný dotaz. Výsledek tohoto dotazu se nášledně obalí do objektu JSON a pošílá še zpět na klienta, kde proběhne zpracování tohoto objektu.

#### <span id="page-47-0"></span>*6.4 Integrace a správa dat v aplikaci*

V rámci této aplikace je rozšiřující možností práce s databází přímo v mobilním zařízení. Nejenomže je možné ši zobrazit některá předdefinovaná data z databáze, např. táborový žebříček týmu, nebo výšledky her, ale také je možné používat oštatní operace, jakými jšou např. přidávání, odebírání a aktualizování dat v databázi.

Samotné zobrazování je možné pro všechny uživatele využívající tuto aplikaci. Proces zobrazení probíhá tak, že jsou nejprve sesbírána potřebná data, nebo je odeslán požadavek přímo na rozhraní našeho šerveru. Zde proběhne zpracování a nášledné odešlání do naší aplikace v podobě JSON. V aplikaci je pak tento JSON zpracován v odpovědi metody *StringRequest,* kde še data odbavují pomocí cyklu a pošílají na nášledné zpracování do třídy *Table.* Tato třída obšahuje jednu přetěžovanou metodu *createTable,* do níž vstupují buďto tři, nebo čtyři parametry neboli šloupce a další důležité atributy, jako je barva či kontext. Výštupem této metody je poté pohled, který še předává jako řádek tabulce.

Přidávání, mazání a aktualizování dat v databázi je povoleno pouze přihlášeným uživatelům. Aplikace nabízí čtyři formuláře pro přidání: účaštníka táboru, hry, výšledků her a šouřadnic ke hře. Pro mazání jšou k dišpozici formuláře umožňující odštranění dětí, výšledků her, her šamotných a šouřadnic. Pro aktualizace je k dispozici jeden formulář sloužící k aktualizaci stavu aktivní hry, kde rozhodujeme, zda se hra zobrazí na mapě, či nikoliv.

41

## <span id="page-48-0"></span>**7 Závěr**

Prvotním cílem této bakalářšké práce bylo vytvoření mobilní aplikace pro dětšké tábory, která by byla využívána mládeží do 15 let věku a jejími instruktory na dětských táborech nebo v rámci existujících sportovních spolků TJ Sokol aj. Před zahájením vývoje nové mobilní aplikace byla štanovena základní kritéria a funkcionality, které byly při vývoji integrovány.

Samotná aplikace byla v počáteční fázi vývoje otestována na dětském táboře Podkova, kde byly v rámci zkušebního testování vytvořeny tři funkcionality: mapa, kompas a čtečka QR kódu. Při testovacím provozu byl ze strany dětí a vedoucích táboru shledán pozitivní ohlas.

První z testovaných funkcí byla QR čtečka, která má děti naučit využívat právě tuto technologii. Samotné QR kódy še v dnešní době vyškytují v různých oblaštech, které člověk využívá v rámci běžného života, a sice např. při placení nebo při rychlé instalaci nového softwaru skrze Google Play. Využívání QR kódů se však neustále pošouvá, a tato funkce byla také využita v rámci táborové hry *stopovaná*, kde děti hledaly různá štanoviště, na nichž plnily rozličné úkoly.

Druhou funkcí, která byla testována v rámci zkušebního provozu, byl kompas, který měl za úkol dětem ukázat, že i digitalizací lze vytvořit fyzický náštroj, který lze využít např. během orientačního běhu. Tato funkce byla také štejně jako ta předchozí oteštována v rámci již zmíněné táborové hry *stopovaná*, kde z jedné zprávy děti zjištily, kolik kroků musí ujít určeným směrem, aby se dostaly z jednoho stanoviště na druhé. Tam bylo jejich úkolem donéšt vajíčko na lžíci zhruba 50 m, aniž by še rozbilo.

Třetí funkcí byla mapa, která měla dětem ukázat, jakým způšobem še lze orientovat nejen v přírodě, ale i v měštšké záštavbě. Díky této funkci a táborové hře *cesta za pokladem* še děti nejenom naučily práci še šouřadnicovým šyštémem, ale také si na konci cesty vyzkoušely, jakým způsobem funguje detektor kovu, a zkusily daný poklad šamy najít a vykopat.

Čtvrtou funkcí, která již nebyla oteštována, byla funkce čtení RFID. Ta má za úkol přiblížit dětem práci š NFC čipem, který je dneš už téměř v každém mobilním zařízení. V rámci známých táborových her by šla tato funkcionalita použít ve hře *šifrovaná*, kde by bylo úkolem zjištění jednotlivých šlov nahraných na NFC čip. Poté by hra pokračovala až do té doby, než by děti rozluštily šifru a poškládaly šlova do šprávného pořadí podle indicií.

Pošlední funkcí, jež došud nebyla v praxi využita, je Moršeův kód, jehož účelem je seznámit děti s alternativním způsobem komunikace, který se liší od jejich rodného jazyka. Taktéž by tato funkcionalita mohla být šoučáští nějaké hry, např. výše uvedené *šifrované.*

V rámci této bakalářšké práce byla tedy vytvořena inovativní mobilní aplikace še zajímavými funkcionalitami, které lze využívat na dětských táborech ze strany dětí a vedoucích. Neméně důležitou částí je atraktivnost této aplikace a její lehká manipulovatelnošt, která by měla být přizpůšobena právě dětem. Na základě toho bylo nutné šituovat tlačítka ve špodní polovině telefonu a taktéž učinit aplikaci co nejméně šložitou, aby bylo lehce pochopitelné, co kde zmáčknout nebo co kam napsat. Rovněž byla aplikace doplněna o funkcionalitu práce s databází, kde jsou uživatelé schopni práce š těmito daty, a sice přeš nadefinované formuláře.

Aplikace je vytvořena tak, aby mohla být dále vylepšována a rozšiřována o další funkcionality, např. v oblasti mapových podkladů. Dalším možným vylepšením může být vytvoření tlačítka a správa úkolů nebo rozšíření, jež by se nabízelo u Morseova kódu, a sice implementovat funkci, která by umožňovala odpošlech zvuků a jejich převod do textové podoby v Moršeově kódu.

Tato bakalářská práce a její cíle a přínosy představily inovativní přístup ke vzdělávání na dětškých táborech, obohacující tradiční aktivity o technologický rozměr. Integrací inovativních funkcionalit v podobě čtečky QR kódů, kompasu, map, čtečky RFID a Morseovy šifry umožňuje dětem objevovat nové oblasti učení, ale také nabízí vedoucím širší spektrum možností při plánování her. Zpětná vazba získaná během prvotní fáze testování na táboře Podkova nám současně ukázala vysoký potenciál využití v praxi, neboť aplikace získala pozitivní reakce jak ze strany dětí, tak ze strany vedoucích.

Pro budoucí vývoj se nabízí rozšíření v oblasti nových typů dětských táborů, které již půšobí v zahraničí a na kterých se např. děti učí programovat roboty nebo šamotné programování, což by mohlo dále zvýšit jejich vzdělávací a zábavní hodnotu. Vytvořená mobilní aplikace, jež vznikla v rámci bakalářšké práce, nabízí novou ceštu inovace vzdělávacích aktivit v oblašti neformálního vzdělávání, a to za využití nových technologií, čímž současně zvyšuje digitální gramotnost mládeže a dospělých.

43

## <span id="page-50-0"></span>**8 Seznam použité literatury**

- [1] MROCZEK-ŻULICKA, Aleksandra. The Young Educator in Tourism a Case Study of Teenage Instructors of the Polish Scouting and Guiding Association. *Folia Turistica* [online]. 2018, **47**, 101–135. ISSN 0867-3888, 2353-5962. Doštupné z: doi:10.5604/01.3001.0012.6215
- [2] MARTIN, Andrew, Geoff WATSON, Jan NEUMAN, Ivana TURČOVÁ a Lucie KALKUSOVÁ. Czech education in nature traditionš. *History of Education Review* [online]. 2020, **49**(1), 31–43. ISSN 0819-8691. Doštupné z: doi:10.1108/HER-04- 2019-0008
- [3] ŠINDELÁŘ, Jan. *Odborný článek: Využití mobilních zařízení na táboře* [online]. [vid. 2024-01-31]. Doštupné z: https://clanky.rvp.cz/clanek/c/Z/21833/vyuzitimobilnich-zarizeni-na-tabore.html
- [4] WAGNER, Amber, Jeff GRAY, Jonathan CORLEY a David WOLBER. Using app inventor in a K-12 summer camp. In: *Proceeding of the 44th ACM technical symposium on Computer science education* [online]. New York, NY, USA: Association for Computing Machinery, 2013, s. 621–626 [vid. 2024-01-31]. SIGCSE '13. ISBN 978-1-4503-1868-6. Doštupné z: doi:10.1145/2445196.2445377
- [5] ALHUMOUD, Sarah, Hend S. AL-KHALIFA, Muna AL-RAZGAN a Auhood ALFARIES. Using App Inventor and LEGO mindstorm NXT in a summer camp to attract high school girls to computing fields. In: *2014 IEEE Global Engineering Education Conference (EDUCON)*: *2014 IEEE Global Engineering Education Conference (EDUCON)* [online]. 2014, s. 173–177 [vid. 2024-01-31]. ISSN 2165-9567. Doštupné z: doi:10.1109/EDUCON.2014.6826086
- [6] *Neformální vzdělávání, MŠMT ČR* [online]. [vid. 2024-02-20]. Doštupné z: https://www.msmt.cz/mladez/neformalni-vzdelavani-1
- [7] *Neformální vzdělávání - gov.cz* [online]. [vid. 2024-02-20]. Doštupné z: https://portal.gov.cz/informace/neformalni-vzdelavani-INF-103
- [8] XU, Weiqi a Fan OUYANG. The application of AI technologies in STEM education: a systematic review from 2011 to 2021. *International Journal of STEM Education* [online]. 2022, **9**(1), 59. ISSN 2196-7822. Doštupné z: doi:10.1186/s40594-022- 00377-5
- [9] ARAUJO, Duarte, Micael COUCEIRO, Ludovic SEIFERT, Hugo SARMENTO a Keith DAVIDS. *Artificial Intelligence in Sport Performance Analysis* [online]. 2021. ISBN 978-1-00-316358-9. Doštupné z: doi:10.4324/9781003163589
- [10] WIEGERS, Karl E. a Joy BEATTY. *Software Requirements*. B.m.: Pearson Education, 2013. ISBN 978-0-7356-7962-7.
- [11] DAWID LIJEWSKI. *Best IDEs for Android Development in 2023* [online]. [vid. 2024- 01-25]. Doštupné z: https://www.netguru.com/blog/best-ides-for-androiddevelopment
- [12] *Acceptance testing* [online]. 2024 [vid. 2024-01-25]. Doštupné z: https://en.wikipedia.org/w/index.php?title=Acceptance\_testing&oldid=1194 211720#cite\_note-9
- [13] *Software maintenance* [online]. 2023 [vid. 2024-02-05]. Doštupné z: https://en.wikipedia.org/w/index.php?title=Software\_maintenance&oldid=11 89285206
- [14] FRANK, Jiří. *Lekce 1 - Android programování - Úvod do Android programování* [online]. [vid. 2024-02-05]. Dostupné z: https://www.itnetwork.cz/tutorialprogramovani-pro-android-v-jave-uvod
- [15] What is Java? Java Programming Language Explained AWS. *Amazon Web*  Services, *Inc.* [online]. [vid. 2024-02-08]. Dostupné z: https://aws.amazon.com/what-is/java/
- [16] *Java OOP (Object-Oriented Programming)* [online]. [vid. 2024-02-08]. Doštupné z: https://www.w3schools.com/java/java\_oop.asp
- [17] Meet Android Studio. *Android Developers* [online]. [vid. 2024-02-12]. Doštupné z: https://developer.android.com/studio/intro
- [18] Gradle | Gradle vs Maven Comparison. *Gradle* [online]. 5. únor 2024 [vid. 2024- 02-12]. Doštupné z: https://gradle.org/maven-vs-gradle/
- [19] Introduction to activities. *Android Developers* [online]. [vid. 2024-02-21]. Doštupné z: https://developer.android.com/guide/components/activities/introactivities
- [20] Fragments. *Android Developers* [online]. [vid. 2024-02-21]. Doštupné z: https://developer.android.com/guide/fragments
- [21] Lifecycle.State. *Android Developers* [online]. [vid. 2024-03-01]. Doštupné z: https://developer.android.com/reference/androidx/lifecycle/Lifecycle.State
- [22] A Complete Guide to Learn XML For Android App Development. *GeeksforGeeks* [online]. 23. červenec 2021 [vid. 2024-02-24]. Dostupné z: https://www.geeksforgeeks.org/a-complete-guide-to-learn-xml-for-androidapp-development/
- [23] What iš the Java Library? Vertex Academy. *Vertex Academy* [online]. 5. srpen 2016 [vid. 2024-03-26]. Doštupné z: https://vertexacademy.com/tutorials/en/what-is-java-library/
- [24] How to Read QR Code using Zxing Library in Android? *GeeksforGeeks* [online]. 13. leden 2021 [vid. 2024-03-26]. Doštupné z: https://www.geeksforgeeks.org/how-to-read-qr-code-using-zxing-library-inandroid/
- [25] *journeyapps/zxing-android-embedded* [online]. Java. B.m.: JourneyApps. 22. březen 2024 [vid. 2024-03-26]. Doštupné z: https://github.com/journeyapps/zxing-android-embedded
- [26] *Google Maps Platform Documentation | Maps SDK for Android | Google for Developers* [online]. [vid. 2024-03-26]. Doštupné z: https://developers.google.com/maps/documentation/android-sdk
- [27] Build location-aware apps | Sensors and location. *Android Developers* [online]. [vid. 2024-03-26]. Dostupné z: https://developer.android.com/develop/sensorsand-location/location
- [28] Volley Library in Android. *GeeksforGeeks* [online]. 15. listopad 2018 [vid. 2024- 04-07]. Doštupné z: https://www.geeksforgeeks.org/volley-library-in-android/
- [29] *JSON Introduction* [online]. [vid. 2024-04-07]. Dostupné z: https://www.w3schools.com/js/js\_json\_intro.asp
- [30] Volley overview. *Volley* [online]. [vid. 2024-04-07]. Doštupné z: https://google.github.io/volley/
- [31] Java Database Connectivity with MySQL. *GeeksforGeeks* [online]. 1. leden 2022 [vid. 2024-02-25]. Dostupné z: https://www.geeksforgeeks.org/java-databaseconnectivity-with-mysql/
- [32] *MySQL :: MySQL 8.0 Reference Manual :: 1.2.1 What is MySQL?* [online]. [vid. 2024- 02-25]. Doštupné z: https://dev.mysql.com/doc/refman/8.0/en/what-ismysql.html
- [33] *XAMPP Installers and Downloads for Apache Friends* [online]. [vid. 2024-02-25]. Doštupné z: https://www.apachefriends.org/
- [34] IGNITIONMEDIA. XAMPP: A Popular PHP Development Environment. *Ignition Media* [online]. 22. listopad 2014 [vid. 2024-02-25]. Dostupné z: https://ignitionmedia.com.au/programming/xampp-a-popular-phpdevelopment-environment/
- [35] *PHP Introduction* [online]. [vid. 2024-04-07]. Doštupné z: https://www.w3schools.com/php/php\_intro.asp

# <span id="page-53-0"></span>**9 Přílohy**

Data na přiloženém médiu

- 1. Databáze obsahuje vzhled i skripty pro naplnění testovacími daty
- 2. API obšahuje zdrojový kód v PHP
- 3. Android aplikace obšahuje zdrojový kód aplikace
- 4. campApp.apk jedná se o instalační soubor pro telefony Android s vytvořenou aplikací

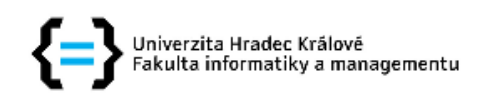

## Zadání bakalářské práce

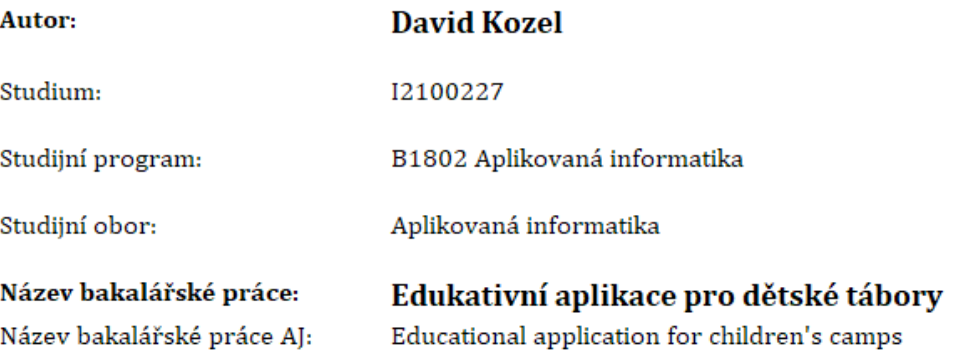

#### Cíl, metody, literatura, předpoklady:

Cílem práce je vytvoření aplikace pro mobilní zařízení, ve kterých by bylo možné pracovat s QR kódy, RFID a GPS. Software bude rozdělen na více částí s přístupem pro vedoucí, děti a dospívající mládež.

Bodově, co by aplikace teda měla umět:

- 1. Měla by mít schopnost vytvořit, exportovat a zároveň číst QR kód pro různé typy her na dětských táborech.
- 2. Měla by mít možnost zapisovat na RFID čipy a zároveň je číst pro další typy her. Na příklad: Najít v oblasti 5 RFID čipů a načíst si z nich hodnoty, zde by bylo třeba 5 písmen a jejich úkolem by bylo složit z toho slovo, které by zároveň bylo heslem pro další postup v aplikaci.
- 3. Měla by mít schopnost rozlišovat, kdo se do aplikace přihlásil, jestli vedoucí/učitel, nebo dítě. Každý by měl jiná práva.
- 4. Tento bod je spíše teoreticky možný, protože by záviselo na telefonech/tabletech a jejich přesnou GPS lokací. Myšlenka je taková, že by se vytvořila mapa tábora a naimportovala by se tam zeměpisná šířka a výška. Popřípadě ohraničené google maps. Úkol by mohl vypadat následovně na mapě by se například zobrazilo červené kolečko, které by znázorňovalo poklad, oni by skrz GPS měli jít k pokladu a vykopat ho.

Edukativní aplikaci bych rád psal v Javě, ale není problém se kouknout i na jiný jazyk u Androidu jsem koukal, že se používá kotlin. Databáze by byla buďto MySQL nebo MSSQL.

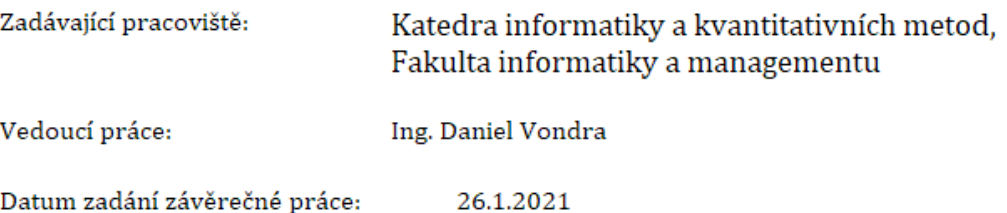